## **Acer TravelMate 8100 Series**

Service Guide

Service guide files and updates are available on the ACER/CSD web; for more information, please refer to <a href="http://csd.acer.com.tw">http://csd.acer.com.tw</a>

PRINTED IN TAIWAN

## **Revision History**

Please refer to the table below for the updates made on TravelMate 3200 service guide.

| Date       | Chapter | Updates                                   |
|------------|---------|-------------------------------------------|
| 2005/1/7   |         | First Released Version                    |
|            |         |                                           |
| 2005/10/21 |         | Modify the speaker part number on Page 94 |
|            |         |                                           |
|            |         |                                           |
|            |         |                                           |

## Copyright

Copyright © 2004 by Acer Incorporated. All rights reserved. No part of this publication may be reproduced, transmitted, transcribed, stored in a retrieval system, or translated into any language or computer language, in any form or by any means, electronic, mechanical, magnetic, optical, chemical, manual or otherwise, without the prior written permission of Acer Incorporated.

#### **Disclaimer**

The information in this guide is subject to change without notice.

Acer Incorporated makes no representations or warranties, either expressed or implied, with respect to the contents hereof and specifically disclaims any warranties of merchantability or fitness for any particular purpose. Any Acer Incorporated software described in this manual is sold or licensed "as is". Should the programs prove defective following their purchase, the buyer (and not Acer Incorporated, its distributor, or its dealer) assumes the entire cost of all necessary servicing, repair, and any incidental or consequential damages resulting from any defect in the software.

Acer is a registered trademark of Acer Corporation.

Intel is a registered trademark of Intel Corporation.

Pentium and Pentium II/III are trademarks of Intel Corporation.

Other brand and product names are trademarks and/or registered trademarks of their respective holders.

## **Conventions**

The following conventions are used in this manual:

| SCREEN MESSAGES | Denotes actual messages that appear on screen.                                       |
|-----------------|--------------------------------------------------------------------------------------|
| NOTE            | Gives bits and pieces of additional information related to the current topic.        |
| WARNING         | Alerts you to any damage that might result from doing or not doing specific actions. |
| CAUTION         | Gives precautionary measures to avoid possible hardware or software problems.        |
| IMPORTANT       | Reminds you to do specific actions relevant to the accomplishment of procedures.     |

#### **Preface**

Before using this information and the product it supports, please read the following general information.

- 1. This Service Guide provides you with all technical information relating to the BASIC CONFIGURATION decided for Acer's "global" product offering. To better fit local market requirements and enhance product competitiveness, your regional office MAY have decided to extend the functionality of a machine (e.g. add-on card, modem, or extra memory capability). These LOCALIZED FEATURES will NOT be covered in this generic service guide. In such cases, please contact your regional offices or the responsible personnel/channel to provide you with further technical details.
- 2. Please note WHEN ORDERING FRU PARTS, that you should check the most up-to-date information available on your regional web or channel. If, for whatever reason, a part number change is made, it will not be noted in the printed Service Guide. For ACER-AUTHORIZED SERVICE PROVIDERS, your Acer office may have a DIFFERENT part number code to those given in the FRU list of this printed Service Guide. You MUST use the list provided by your regional Acer office to order FRU parts for repair and service of customer machines.

| Chapter | 1 System Specifications                                                                    | 1        |
|---------|--------------------------------------------------------------------------------------------|----------|
| •       | Features 1                                                                                 |          |
|         | System Block Diagram                                                                       |          |
|         | Board Layout                                                                               |          |
|         | Outlook View                                                                               |          |
|         | Using the Keyboard                                                                         |          |
| 01      |                                                                                            | 00       |
| Chapter | 2 System Utilities                                                                         | 32       |
|         | BIOS Setup Utility                                                                         |          |
| OI (    | BIOS Flash Utility                                                                         | 4.5      |
| Chapter | 3 Machine Disassembly and Replacement                                                      | 45       |
|         | General Information                                                                        |          |
|         | Disassembly Procedure Flowchart                                                            |          |
|         | Removing the Battery Pack                                                                  |          |
|         | Removing the HDD Module and the miniPCI 50                                                 |          |
|         | Disassembling the Main Unit into Upper Case and Lower Case 52 Disassembling the Lower Case | <u>′</u> |
|         | Disassembling the LCD Module and Upper Case                                                |          |
|         | Disassembling the LCD Module                                                               |          |
|         | Disassembling the External Modules                                                         |          |
| Chantar |                                                                                            | 62       |
| Chapter | 4 Troubleshooting                                                                          | 03       |
|         | Power-On Self-Test (POST) Error Message 67                                                 |          |
|         | Index of Error Messages                                                                    |          |
|         | Phoenix BIOS Beep Codes                                                                    |          |
|         | Index of Symptom-to-FRU Error Message                                                      |          |
|         | Intermittent Problems                                                                      |          |
|         | Undetermined Problems                                                                      |          |
| Chanter | 5 Jumper and Connector Locations                                                           | 80       |
| Onaptor | Top View                                                                                   |          |
|         | Bottom View                                                                                |          |
|         | Main Board Layout 82                                                                       |          |
| Chapter | 6 FRU(Field Replaceable Unit)List                                                          | 84       |
| Onaptor | Exploded Diagram                                                                           |          |
|         | FRU List 87                                                                                |          |
| Appendi | x A Model Definition and Configuration                                                     | 95       |
| - •     | TravelMate 8100 Series                                                                     |          |
| Appendi | x B Test Compatible Components                                                             | 96       |
| 11      | Microsoft® Windows® XP Pro Environment Test 97                                             |          |
| Annandi | v C Online Support Information                                                             | 00       |

# **System Specifications**

## **Features**

Below is a brief summary of Kingfisher's features:

| Perform | ance  |                                                                                                    |
|---------|-------|----------------------------------------------------------------------------------------------------|
|         |       | Intel Dothan processor 730,740,750,760,770                                                                                                    |
|         |       | Intel® 915PM Express chipset                                                                                                    |
|         |       | 256/512 MB of DDRII 533 standard, upgradeable to 2GB* with dual soDimm modules                                                                                                    |
|         |       | 60/80 GB and above high-capacity, Enhanced-IDE hard disk                                                                                                    |
| Display |       |                                                                                                    |
|         |       | The 15.4" Wide SWXGA(1680 x 1050 pixel resolution) + TFT LCD panel providing a large viewing area for maximum efficiency and ease-of-use                                               |
|         |       | DualView <sup>TM</sup> support                                                                                                    |
|         |       | Employs ATI MOBILITY <sup>TM</sup> RADEON <sup>TM</sup> x700 with 128MB DDR video memory                                                                                               |
|         |       | MPEG-2/DVD hardware-assisted capability                                                                                                    |
|         |       | S-video/TV-out (NTSC/PAL), DVI-D (digital) interface supported.                                                                                                    |
| Multime | dia   |                                                                                                    |
|         |       | Built-in dual speakers                                                                                                    |
|         |       | Internal Microphone x1 which combines                                                                                                    |
|         |       | Sound Blaster® Pro and MS-Sound compatible                                                                                                    |
|         |       | Azalia stereo, SPDIF supported                                                                                                    |
| Commu   | nicat | ion                                                                                                    |
|         |       | 56K ITU V.92 modem with PTT approval, Wake-in-Ring ready                                                                                                    |
|         |       | Integrated 10/100/1000 Mbps Fast Ethernet connection, Wake-on-LAN ready                                                                                                    |
|         |       | Integrated Intel <sup>®</sup> PRO/Wireless 2915ABG network connection 802.11a/b/g tri-mode Wi-Fi CERTIFIED™ solution,2200BGRW 802.11 b/g, supporting Acer SignalUp wireless technology |
|         |       | Integrated Bluetooth®                                                                                                    |
|         |       | Built-in 2 Antenna                                                                                                    |
|         |       | Mini-PCI(Manufacturing option)                                                                                                    |
| Keyboa  | rd an | d Pointing Device                                                                                                    |
|         |       | 84/85/88 keys Windows keyboard                                                                                                    |
|         |       | Built-in touchpad pointing device                                                                                                    |
|         |       | 12 function keys, four cursosr keys, two Windows $^{\rm I\!R}$ keys, hotkey controls, embedded numeric keypad                                                                          |
|         |       | 6 easy-launch buttons ( internet, email, wireless LAN, Bluetooth $^{\circledR}$ , Empowering key and one user-programmable button)                                                     |
|         |       |                                                                                                    |

| Expansion | on |                                                           |
|-----------|----|-----------------------------------------------------------|
|           |    | One Type II CardBus PC Card slot                          |
|           |    | Upgradeable memory modules                                |
|           |    | Acer EasyPort                                             |
| I/O Ports | ;  |                                                           |
|           |    | One Type II PC Card slot                                  |
|           |    | Modem (RJ-11) port                                        |
|           |    | One RJ-45 jack for LAN (Ethernet 10/100/1000 Base-T)      |
|           |    | One external display (VGA) port, one DVI port             |
|           |    | One Microphone/line-in port                               |
|           |    | One Headphone/speaker/line-out port                       |
|           |    | One Infrared (FIR) port                                   |
|           |    | One IEEE 1394 port                                        |
|           |    | Four USB 2.0 ports                                        |
|           |    | One 5-in-1 card reader (Only support MS/MS Pro/MMC/SD/xD) |
|           |    | 124-pin Easy Dock connector                               |
|           |    | DC-in jack for AC adaptor                                 |
| Security  |    |                                                           |
|           |    | Smart Card support                                        |
|           |    | Kensington lock slot                                      |
|           |    | BIOS user and supervisor password support                 |
| Software  | )  |                                                           |
|           |    | Acer Launch Manager                                       |
|           |    | Acer eManager                                             |
|           |    | Acer System Recovery CD                                   |
|           |    | Acer disc-to-disc recovery <sup>3</sup>                   |
|           |    | Norton AntiVirus™                                         |
|           |    | Adobe® Reader®                                            |
|           |    | CyberLinlk® PowerDVD®                                     |
|           |    | MTI CD-Maker™                                             |
|           |    | GridVista                                                 |
|           |    |                                                           |

## **System Block Diagram**

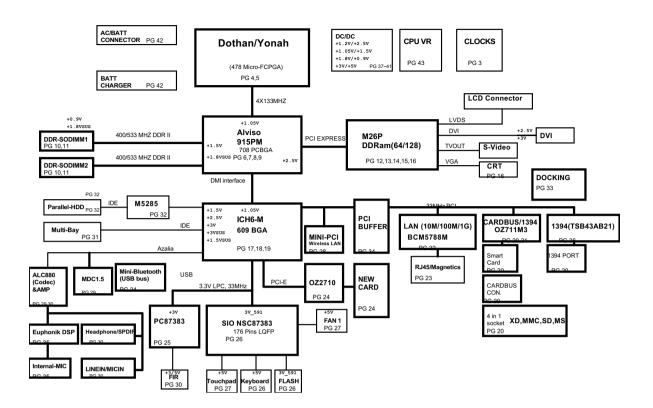

## **Board Layout**

## **Top View**

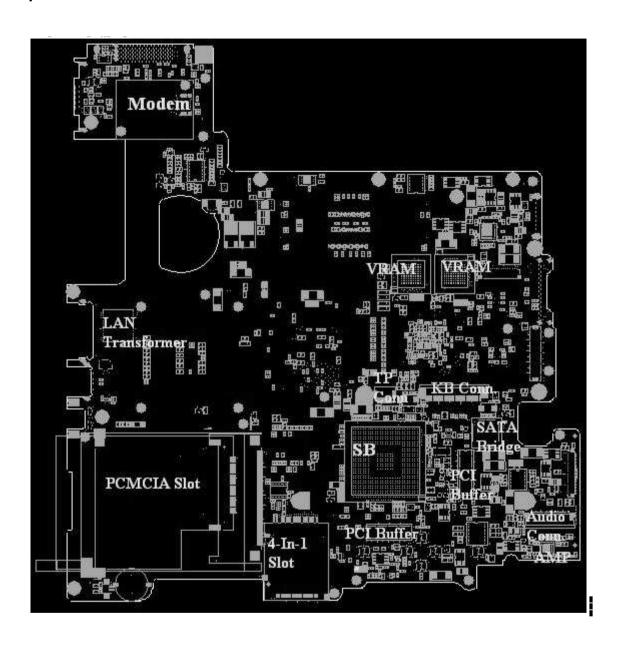

Chapter 1 download service manual and resetter printer at http://printer1.blogspot.com

## **Bottom View**

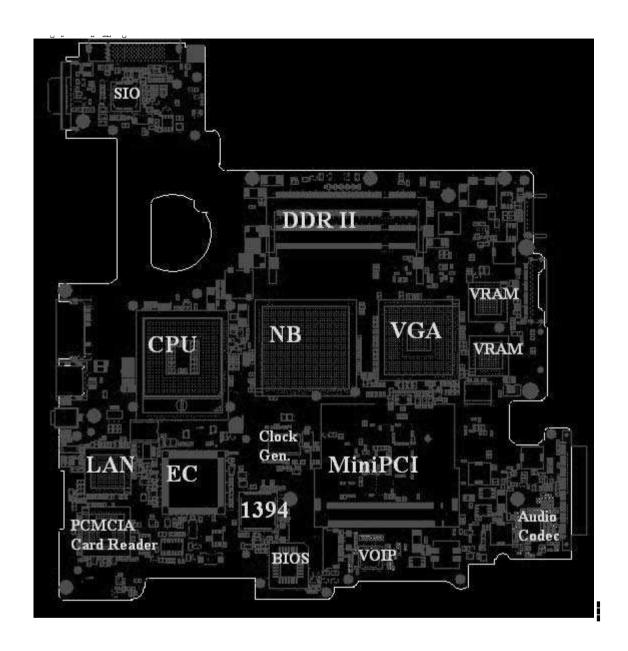

## **Outlook View**

A general introduction of ports allow you to connect peripheral devices, as you would with a desktop PC.

## **Front Open View**

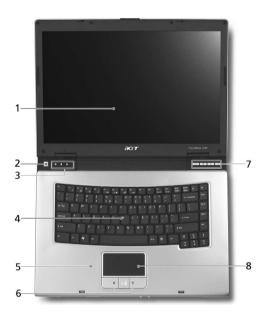

| # | Icon | Item                                   | Description                                                                                                    |
|---|------|----------------------------------------|----------------------------------------------------------------------------------------------------|
| 1 |      | Display screen                         | Also called LCD (liquid-crystal display), displays computer output.                                                           |
| 2 |      | Power button                           | Turns the computer on and off                                                                                                 |
| 3 |      | Status indicators                      | Light-Emitting Diodes (LEDs) that turn on and off to show the status of the computer's functions and components.              |
| 4 |      | Keyboard                               | Inputs data into your computer.                                                                                               |
| 5 |      | Palmrest                               | Comfortable support area for your hands when you use the computer.                                                            |
| 6 |      | Click buttons (left, center and right) | The left and right buttons function like the left and right mouse buttons; the center button serves as a 4-way scroll button. |
| 7 |      | Launch keys                            | Special keys for launching E-mail, Internet browser, eManager and frequently used programs.                                   |
| 8 |      | Touchpad                               | Touch-sensitive pointing device which functions like a computer mouse.  Turns on the computer power.                          |

### **Front Closed View**

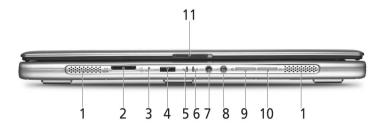

| #  | Icon                    | Item                                | Description                                                                                       |
|----|-------------------------|-------------------------------------|---------------------------------------------------------------------------------------------------|
| 1  | N/A                     | Speakers                            | Left and right speakers deliver stereo audio output.                                              |
| 2  | <b>■M ⊕ 53</b><br>⊕= 30 | 5-in-1 card reader                  | Only accepts MS, MMC, MS PRO, xD and SD cards. Note: Only one card can operate at any given time. |
| 3  | روم                     | Microphone                          | INternal microphone for sound recording.                                                          |
| 4  | <                       | Infrared port                       | Interfaces with infrared devices(e.g. infrared printer and IR-aware computer)                     |
| 5  | 凉                       | Power indicator                     | Lights when the computer is on.                                                                   |
| 6  | ₫                       | Battery indicator                   | Lights when the battery is being charged                                                          |
| 7  | ಣ                       | Speaker/Line-Out/<br>Headphone jack | COnnects to audio line-out devices(e.g. speakers, headphones)                                     |
| 8  | <b>Le</b> N             | Line-in/Mic-in jack                 | Accepts audio line-in devices(e.g. audio CD player, stereo walkman)                               |
| 9  | *                       | Bluetooth communications            | Indicates that (optional) Bluetooth is enabled.                                                   |
| 10 | Ö                       | Wireless communication              | Indicates status of wireless LAN communication.                                                   |
| 11 | N/A                     | Latch                               | Locks and releases the lid.                                                                       |

**NOTE:** The Bluetooth and Wireless buttons and indicators only work on models with Bluetooth and Wireless features, respectively.

## **Left View**

8

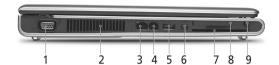

| # | Icon           | Item                      | Description                                                                      |
|---|----------------|---------------------------|----------------------------------------------------------------------------------|
| 1 | N/A            | External display port     | Connects to a display device(e.g. external monitor, LCD projector)               |
| 2 | N/A            | Ventilation Slots         | Enable the TravelMate to stay cool.                                              |
| 3 | <del>2</del> 5 | Network LAN Jack          | Connects to an Ethernet 10/100/1000 based network.                               |
| 4 |                | RJ-11 Modem jack          | Connects to a phone line.                                                        |
| 5 | *              | USB port                  | Connect to Universal Serial Bus (USB) 2.0 devices (e.g., USB mouse, USB camera). |
| 6 | 1394           | IEEE 1394 port            | Connects to IEEE 1394 devices.                                                   |
| 7 | N/A            | Smart Card Slot           | Accepts Smart Cards for added security.                                          |
| 8 |                | PC Card slot              | Connects to one Type II CardBus PC Card.                                         |
| 9 | N/A            | PC Card slot eject button | Ejects the PC Card from the slot.                                                |

## **Right Panel**

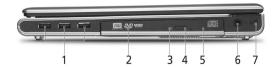

| # | lcon | Item                       | Description                                                                       |
|---|------|----------------------------|-----------------------------------------------------------------------------------|
| 1 | •    | USB 2.0 port               | Connects to Universal Serial Bus (USB) 2.0 devices (e.g., USB mouse, USB camera). |
| 2 | N/A  | Optical drive              | Internal optical drive;accepts CDs or DVDs depending on the optical drive type.   |
| 3 | N/A  | LED indicator              | Lights up when the optical drive is active.                                       |
| 4 | N/A  | Optical drive eject button | Ejects the optical drive tray from the drive.                                     |
| 5 | N/A  | Emergency Eject hole       | Ejects the optical drive tray when the computer is turned off.                    |
| 6 | Ш    | Power jack                 | Connects to an AC adapter.                                                        |
| 7 | ß    | Security keylock           | Connects to a Kensington-compatible computer security lock.                       |

## **Rear Panel**

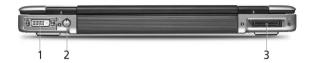

| # | lcon | ltem                              | Description                                                    |
|---|------|-----------------------------------|----------------------------------------------------------------|
| 1 | N/A  | DVI-D port                        | Supports digital video connections                             |
| 2 | S->  | S-video port                      | Connects to a television or display device with S-video input. |
| 3 |      | 124-pin port replicator connector | Connects to I/O port replicator or EasyPort expansion devices. |

## **Bottom Panel**

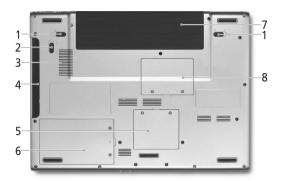

| # | lcon | Item                        | Description                                                  |
|---|------|-----------------------------|--------------------------------------------------------------|
| 1 | N/A  | Battery lock latches        | Lock the battery in place.                                   |
| 2 | N/A  | AcerMedia bay release latch | Unlatches the AcerMEdia drive for removal of drive(optional) |
| 3 | N/A  | cooling fan                 | Helps keep th ecomputer cool.                                |
|   |      |                             | Note: Do not cover or obstruct the opening of the fan.       |
| 4 | N/A  | AcerMedia bay               | Houses an AcerMedia drive module.                            |
| 5 | N/A  | Wireless LAN bay            | Houses the computer's wireless LAN.                          |
| 6 | N/A  | Hard disk bay               | Houses the computer's hard disk                              |
| 7 | N/A  | Battery bay                 | Houses the computer's battery pack.                          |
| 8 | N/A  | Memory compartment          | Houses the computer's main memory.                           |

#### **Indicators**

The computer has three easy-to-read status icons on the upper-left above the keyboard, and four located on the front of the computer.

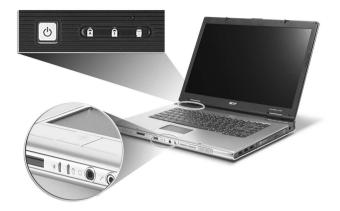

| Icon | Function                 | Description                                     |
|------|--------------------------|-------------------------------------------------|
| A    | Caps lock                | Lights when Caps Lock is activated.             |
| 1    | Num lock                 | Lights when Num Lock is activated.              |
| •    | Media Activity           | Lights when the disc or AcerMedia is activated. |
| Ţ    | Power indicator          | Lights when the computer is on.                 |
| Ē    | Battery indicator        | Lights when the battery is being charged        |
| 8    | Bluetooth communications | Indicates that (optional) Bluetooth is enabled. |
| C.   | Wireless communication   | Indicates status of wireless LAN communication. |

### Launch Keys

Located at the upper-right above the keyboard are four buttons. These buttons are called launch keys. They are designated as the mail, Web browser, Empowering and programmable keys.

Press the Acer Empowering Key to run the Acer EManager. The mail and Web browser are default for Email and Internet programs, but can be reset by users. To set the mail, Web browser and programmable keys, run the acer Launch Manager.

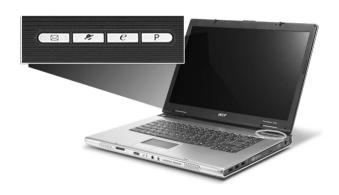

| Launch Key  | Default application                              |
|-------------|--------------------------------------------------|
| Email       | Email application (user programmable)            |
| Web browser | Internet browser application (user programmable) |
| е           | Acer EManager application (user-programmable)    |
| Р           | User-programmable                                |

In addition, there are two launch keys at the front panel. Even when the cover is closed, you can easily access the features of Wireless and Bluetooth. However, the Wireless and Bluetooth keys cannot be set by users.

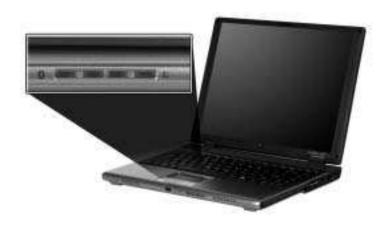

| Description              | Default application                                                      |
|--------------------------|--------------------------------------------------------------------------|
| Bluetooth communications | Lights to indicate the status of Bluetooth (optional) communications.    |
| Wireless communication   | Lights to indicate the status of wireless LAN (optional) communications. |

## **Using the Keyboard**

The keyboard has full-sized keys and an embedded keypad, separate cursor keys, two Windows keys and twelve function keys.

## **Lock Keys**

The keyboard has three lock keys which you can toggle on and off.

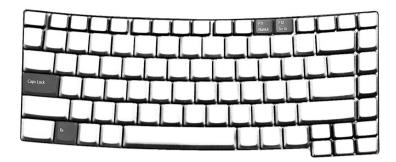

| Lock Key                | Description                                                                                                    |
|-------------------------|----------------------------------------------------------------------------------------------------|
| Caps Lock               | When Caps Lock is on, all alphabetic characters typed are in uppercase.                                                                                                    |
| Num lock<br>(Fn-F11)    | When Num Lock is on, the embedded keypad is in numeric mode. The keys function as a calculator (complete with the arithmetic operators +, -, *, and /). Use this mode when you need to do a lot of numeric data entry. A better solution would be to connect an external keypad. |
| Scroll lock<br>(Fn-F12) | When Scroll Lock is on, the screen moves one line up or down when you press w and y respectively. Scroll Lock does not work with some applications.                                                                                                    |

## **Embedded Numeric Keypad**

The embedded numeric keypad functions like a desktop numeric keypad. It is indicated by small characters located on the upper right corner of the keycaps. To simplify the keyboard legend, cursor-control key symbols are not printed on the keys.

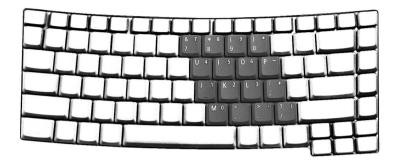

| Desired Access                            | Num Lock On                                      | Num Lock Off                                 |
|-------------------------------------------|--------------------------------------------------|----------------------------------------------|
| Number keys on embedded keypad            | Type numbers in a normal manner.                 |                                              |
| Cursor-control keys on<br>embedded keypad | ,                                                | Hold Fn while using cursor-<br>control keys. |
| Main keyboard keys                        | Hold Fn while typing letters on embedded keypad. | Type the letters in a normal manner.         |

## Windows Keys

The keyboard has two keys that perform Windows-specific functions.

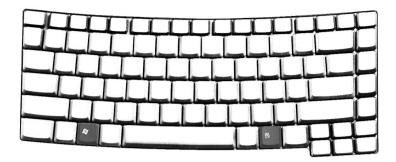

| Key                 | Icon | Description                                                                                                    |
|---------------------|------|----------------------------------------------------------------------------------------------------|
| Windows logo<br>key |      | Pressed alone, this key has the same effect as clicking on the Windows Start button; it launches the Start menu. It can also be used with other keys to provide a variety of function:  + Tab (Activates next taskbar button)  + E (Explores My Computer)  + F (Finds Document)  + M (Minimizes All)  j + Windows logo key + M (Undoes Minimize All) |
|                     |      | + R (Displays the Run dialog box)                                                                                                    |
| Application key     |      | This key has the same effect as clicking the right mouse button; it opens the application's context menu.                                                                                                    |

## **Hot Keys**

The computer employs hot keys or key combinations to access most of the computer's controls like sreen brightness, volume output and the BIOS utility.

To activate hot keys, press and hold the **Fn** key before pressing the other key in the hot key combination.

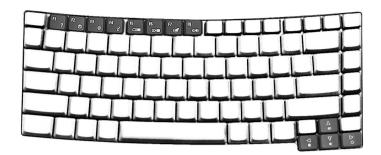

| Hot Key | Icon           | Function                 | Description                                                                                                    |
|---------|----------------|--------------------------|----------------------------------------------------------------------------------------------------|
| Fn-F1   | ?              | Hot key help             | Displays help on hot keys.                                                                                                    |
| Fn-F2   | <b>©</b>       | Acer eSetting            | Launches the Acer eSetting in the Acer eManager set by the Acer Empowering key.                                                       |
| Fn-F3   | <b>♦</b>       | Acer<br>ePowerManagement | Launches the Acer ePowerManagement in the Acer eManager set by the Acer Empowering key.                                               |
| Fn-F4   | Z <sup>z</sup> | Sleep                    | Puts the computer in Sleep mode.                                                                                                    |
| Fn-F5   |                | Display toggle           | Switches display output between the display screen, external monitor (if connected) and both the display screen and external monitor. |
| Fn-F6   | *•             | Screen blank             | Turns the display screen backlight off to save power. Press any key to return.                                                        |
| Fn-F7   |                | Touchpad toggle          | Turns the internal touchpad on and off.                                                                                               |
| Fn-F8   | <b>□(/=</b> )> | Speaker toggle           | Turns the speakers on and off.                                                                                                    |
| Fn-w    | <b>(</b> )     | Volume up                | Increases the speaker volume.                                                                                                    |

| Hot Key | lcon    | Function        | Description                      |
|---------|---------|-----------------|----------------------------------|
| Fn-y    |         | Volume down     | Decreases the speaker volume.    |
|         | <b></b> |                 |                                  |
| Fn-x    |         | Brightness up   | Increases the screen brightness. |
|         | ÷Ċ:     |                 |                                  |
| Fn-z    |         | Brightness down | Decreases the screen brightness  |
|         | *       |                 |                                  |

#### The Euro Symbol

If your keyboard layout is set to United States-International or United Kingdom or if you have a keyboard with a European layout, you can type the Euro symbol on your keyboard.

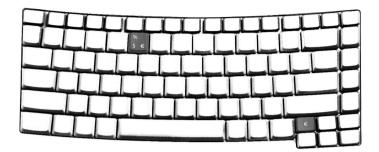

**NOTE:** For US keyboard users: The keyboard layout is set when you first set up Windows. For the Euro symbol to work, the keyboard layout has to be set to United States-International.

To verify the keyboard type in Windows XP, follow the steps below:

- 1. Click on Start, Control Panel.
- 2. Double-click on Regional and Language Options.
- 3. Click on the Language tab and click on Details.
- **4.** Verify that the keyboard layout used for "En English (United States)" is set to United States-International. If not, select and click on **ADD**; then select **United States-International** and click on **OK**.
- 5. Click on OK.

To type the Euro symbol:

- 1. Locate the Euro symbol on your keyboard.
- 2. Open a text editor or word processor.
- 3. Hold Alt Gr and press the Euro symbol.

**NOTE:** Some fonts and software do not support the Euro symbol. Please refer to <a href="https://www.microsoft.com/typography/fag/fag12.htm">www.microsoft.com/typography/fag/fag12.htm</a> for more information.

### **Touchpad**

The built-in touchpad is a pointing device that senses movement on its surface. This means the cursor responds as you move your finger on the surface of the touchpad. The central location on the palmrest provides optimal comfort and support.

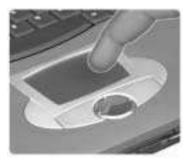

NOTE: If you are using an external USB mouse, you can press Fn-F7 to disable the touchpad.

### **Touchpad Basics**

The following teaches you how to use the touchpad:

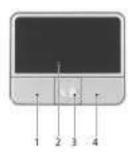

- Move your finger across the touchpad to move the cursor.
- Press the left (1) and right (3) buttons located on the edge of the touchpad to do selection and execution functions. These two buttons are similar to the left and right buttons on a mouse. Tapping on the touchpad produces similar results.
- ☐ Use the 4-way scroll (2) button (top/bottom/left/and right) to scroll.

| Function            | Left Button(1)                                                                 | Right<br>Button(4) | Scroll<br>Button(3) | Main Touchpad(2)                                                                                                    |
|---------------------|--------------------------------------------------------------------------------|--------------------|---------------------|----------------------------------------------------------------------------------------------------|
| Execute             | Click twice quickly                                                            |                    |                     | Tap twice (at the same speed as double-clicking the mouse button)                                                                     |
| Select              | Click once                                                                     |                    |                     | Tap once                                                                                                    |
| Drag                | Click and hold,<br>then use finger<br>to drag the<br>cursor on the<br>touchpad |                    |                     | Tap twice (at the same speed as double-clicking a mouse button) then hold finger to the touchpad on the second tap to drag the cursor |
| Access context menu |                                                                                | Click once         |                     |                                                                                                    |

| Function | Left Button(1) | Right<br>Button(4) | Scroll<br>Button(3)                                                                  | Main Touchpad(2) |
|----------|----------------|--------------------|--------------------------------------------------------------------------------------|------------------|
| Scroll   |                |                    | Click and hold<br>the button in the<br>desired<br>direction (up/<br>down/left/right) |                  |

**NOTE:** Keep your fingers dry and clean when using the touchpad. Also keep the touchpad dry and clean. The touchpad is sensitive to finger movements. Hence, the lighter the touch, the better the response. Tapping too hard will not increase the touchpad's responsiveness.

## **Hardware Specifications and Configurations**

#### **Processor**

| Item             | Specification                                     |
|------------------|---------------------------------------------------|
| CPU type         | Intel Pentium M processor at 1.6~2.13GHz (Dothan) |
| Core logic       | Intel 915PM                                       |
| CPU package      | LGA775                                            |
| CPU core voltage | 0.8~1.5V                                          |

#### BIOS

| Item                  | Specification                                                                                                    |
|-----------------------|----------------------------------------------------------------------------------------------------|
| BIOS vendor           | Phneoix                                                                                                    |
| BIOS Version          | S3C11                                                                                                    |
| BIOS ROM type         | Flash ROM                                                                                                    |
| BIOS ROM size         | 512KB                                                                                                    |
| BIOS package          | 32-pin PLCC                                                                                                    |
| Supported protocols   | ACPI 1.0b/2.0, PCI 2.2, PnP BIOS 1.0a SMBIOS 2.3.1 WFM2.0, Intel AC97 CNR Specification, IrDA1.0, USB Specification 1.1/2.0PCMCIA 3.0 compliant, PC 99a and Mobile PC2001 compliant, Simple Boot Flag 1.0 |
| BIOS password control | Set by setup manual                                                                                                    |

#### **Second Level Cache**

| Item                    | Specification                  |
|-------------------------|--------------------------------|
| Cache controller        | Built-in CPU                   |
| Cache size              | Advanced Transfer Cache 2048KB |
| 1st level cache control | Always enabled                 |
| 2st level cache control | Always enabled                 |
| Cache scheme control    | Fixed in write-back            |

#### **System Memory**

| Item                            | Specification                                                                                      |  |
|---------------------------------|----------------------------------------------------------------------------------------------------|--|
| Memory controller               | Intel 915PM                                                                                        |  |
| Memory size                     | 0MB (no on-board memory)                                                                           |  |
| DIMM socket number              | 2 sockets                                                                                          |  |
| Supports memory size per socket | 512MB                                                                                              |  |
| Supports maximum memory size    | 1G (by two 512MB SO-DIMM module)                                                                   |  |
| Supports DIMM type              | DDRII SODIMM                                                                                       |  |
| Supports DIMM Speed             | 533 MHz                                                                                            |  |
| Supports DIMM voltage           | +1.8VSUS                                                                                           |  |
| Supports DIMM package           | 200 pin                                                                                            |  |
| Memory module combinations      | You can install memory modules in any combinations as long as they match the above specifications. |  |

| Slot 1 | Slot 2 | Total Memory |
|--------|--------|--------------|
| OMB    | 128MB  | 128MB        |
| OMB    | 256MB  | 256MB        |
| OMB    | 512MB  | 512MB        |
| OMB    | 1024MB | 1024MB       |
| 128MB  | 128MB  | 256MB        |
| 128MB  | 256MB  | 384MB        |
| 128MB  | 512MB  | 640MB        |
| 128MB  | 1024MB | 1152MB       |
| 256MB  | 128MB  | 384MB        |
| 256MB  | 256MB  | 512MB        |
| 256MB  | 512MB  | 768MB        |
| 256MB  | 1024MB | 1280MB       |
| 512MB  | 128MB  | 640MB        |
| 512MB  | 256MB  | 768MB        |
| 512MB  | 512MB  | 1024MB       |
| 512MB  | 1024MB | 1536MB       |
| 1024MB | OMB    | 1024MB       |
| 1024MB | 128MB  | 1125MB       |
| 1024MB | 256MB  | 1280MB       |
| 1024MB | 512MB  | 1536MB       |
| 1024MB | 1024MB | 2048MB       |

**NOTE:** Above table lists some system memory configurations. You may combine DIMMs with various capacities to form other combinations. On above table, the configuration of slot 1 and slot 2 could be reversed. Please note that the 1GB is still under testing.

#### **LAN Interface**

| Item                   | Specification                                                                                  |
|------------------------|------------------------------------------------------------------------------------------------|
| Chipset                | BroadCom BCM5788M                                                                              |
| Supports LAN protocol  | 10/100/1000Mbps                                                                                |
| LAN connector type     | RJ45                                                                                           |
| LAN connector location | left panel                                                                                     |
| Features               | Integrated 10/100/1000 BASE-T transceiver Wake on LAN support compliant with ACPI 2.0 PCI v2.2 |

#### IR Interface

| Item        | Specification               |  |
|-------------|-----------------------------|--|
| Part name   | VISHAY TFU6102F             |  |
| Package     | 8-pin SMT type              |  |
| Performance | Up to 4Mbit/s transfer rate |  |
| Compliant   | IrDA standard               |  |

#### **Modem Interface**

| Item                            | Specification   |
|---------------------------------|-----------------|
| Data modem data baud rate (bps) | 56K             |
| Supports modem protocol         | V.90/V.92/WWDAA |

#### **Modem Interface**

| Item                     | Specification |
|--------------------------|---------------|
| Modem connector type     | RJ11          |
| Modem connector location | Left panel    |

#### Mini-Bluetooth

| Item       | Specification |
|------------|---------------|
| Controller | ICH6-M        |
| Interface  | USB bus       |

#### **MiniPCI**

| Item            | Specification           |  |
|-----------------|-------------------------|--|
| Controller      | ICH6-M                  |  |
| Data throughput | 11M/54M bps             |  |
| Protocol        | 802.11 a/b/g, 802.11b/g |  |
| Interface       | Mini-PCI type 3A        |  |

#### **Hard Disk Drive Interface**

| Item                                                      |                                                    |                                                           |                                                  |                                       |
|-----------------------------------------------------------|----------------------------------------------------|-----------------------------------------------------------|--------------------------------------------------|---------------------------------------|
| Vendor & Model<br>Name                                    | HGST Moraga<br>HTS541060G9AT00/<br>HTS541080G9AT00 | TOSHIBA Proteus<br>80G MK8026GAS                          | FUJITSU Mercury<br>MHT2060BH A1/<br>MHT2080BH A1 | Seagate N2<br>ST9808210A<br>ST960821A |
| Capacity (GB)                                             | 80/100                                             | 80                                                        | 60/80                                            | 80/60                                 |
| Bytes per sector                                          | 512                                                | 512                                                       | 512                                              | 512                                   |
| Logical heads                                             | 16                                                 | 16                                                        | 16                                               | 16                                    |
| Logical sectors                                           | 63                                                 | 63                                                        | 63                                               | 63                                    |
| Drive Format                                              |                                                    |                                                           |                                                  |                                       |
| Logical cylinders                                         | 16383                                              | 16383                                                     | 16383                                            | 16383                                 |
| Physical read/write heads                                 | 3/4                                                | 4                                                         | 3/4                                              | 3/3                                   |
| Disks                                                     | 2/2                                                | 2                                                         | 2                                                | 2                                     |
| Spindle speed (RPM)                                       | 5400RPM                                            | 5400RPM                                                   | 4200RPM                                          | 4200RPM                               |
| Performance Specifica                                     | tions                                              |                                                           |                                                  |                                       |
| Buffer size                                               | 8MB                                                | 16MB                                                      | 8MB<br>16MB(option)                              | 8MB                                   |
| Interface                                                 | ATA/ATAPI-6                                        | ATA/ATAPI-6                                               | PATA                                             | PATA                                  |
| Data transfer rate<br>(buffer to/from media,<br>Mbytes/s) | Max. 61                                            | Max. 56                                                   | Max. 46.6/54.8                                   | Max. 48.25                            |
| Data transfer rate<br>(host~buffer, Mbytes/<br>s)         | Ultra DMA mode: 100<br>MB/Sec                      | Ultra DMA mode:100<br>MB/Sec<br>PIO mode: 16.6 MB/<br>Sec | Max. 150MB/Sec                                   | Max. 100MB/Sec                        |
| DC Power Requiremen                                       | nts                                                |                                                           |                                                  |                                       |

#### **Hard Disk Drive Interface**

| Item              |           |           |           |           |
|-------------------|-----------|-----------|-----------|-----------|
| Voltage tolerance | 5V +/- 5% | 5V +/- 5% | 5V +/- 5% | 5V +/- 5% |

#### **Combo Drive Interface**

| Item                      | Specification                                                                                                    |                                                                                                    |  |
|---------------------------|----------------------------------------------------------------------------------------------------|----------------------------------------------------------------------------------------------------|--|
| Vendor & model name       | UJDA-760QT1-A                                                                                                    | HLDS GCC-4243N                                                                                                    |  |
| Performance Specification |                                                                                                    |                                                                                                    |  |
| Transfer rate (KB/sec)    |                                                                                                    |                                                                                                    |  |
| (1) Read DVD-ROM          | MAX 8X CAV (MAX 10800 KB/s)                                                                                                    | MAX 8X CAV (MAX 10800 KB/s)                                                                                                    |  |
| DVD-R                     | MAX 4X CVA(MAX 5400 KB/s)                                                                                                    | MAX 4X CVA(MAX 5400 KB/s)                                                                                                    |  |
| CD-ROM                    | MAX 24X CAV (MAX 3600 KB/s)                                                                                                    | MAX 24X CAV (MAX 3600 KB/s)                                                                                                    |  |
| (2) Write CD-R            | 4X,8X(CLV), 16XZCLV, MAX. 24X CAV                                                                                                    | 4XCLV, 10XCLV, 10-16XPCAV, 24XMAX.CAV                                                                                                    |  |
| CD-RW                     | 4X (CLV)                                                                                                    | 4XCLV,                                                                                                    |  |
| HS-RW                     | 4X,8X,10X CLV(at 640-700MB disc))                                                                                                    | 4XCLV,10XCLV,                                                                                                    |  |
| US-RW                     | 10XCLV, MAX. 24X CAV                                                                                                    | 10XCLV, 10-16XPCAV, 24XMAX. CAV                                                                                                    |  |
| (3) ATAPI Interface       |                                                                                                    |                                                                                                    |  |
| PIO mode                  | 16.6MB/s: PIO mode4                                                                                                    | 16.6MB/s: PIO mode4                                                                                                    |  |
| DMA mode                  | 16.6MB/s: Multi word mode2                                                                                                    | 16.6MB/s: Multi word mode2                                                                                                    |  |
| Ultra DMA mode            | 33.3MB/s: Ultra DMA mode2                                                                                                    | 33.3MB/s: Ultra DMA mode2                                                                                                    |  |
| Buffer Memory             | 2MB                                                                                                    | 2MB                                                                                                    |  |
| Interface                 | Enhanced IDE(ATAPI) compatible                                                                                                    | Enhanced IDE(ATAPI) compatible                                                                                                    |  |
| Applicable disc format    | DVD: DVD-ROM, DVD-Video, DVD-RAM, (2/6GB/4.7GB), DVD-R, DVD-RW (ver1.1) (supporting Multi Border) CD: CD-DA, CD-ROM, CD-R/W CD-ROM XA(except ADPCM), PhotoCD (Multi Session), Video CD, CD-Extra (CD+), CD-text | DVD: DVD-ROM, DVD-RAM(2.6GB/4.7GB), DVD-R, DVD-RW (4.7GB) (supporting Multi Border) CD: CD-Audio, CD-ROM, CD-R/RW CD-ROM XA, CD-ROM Mode-1, PhotoCD (Single and Multi Session), Video CD, CD-Extra (CD+), Mixed Mode CD-ROM, CD-Text, CD-I |  |
| Loading mechanism         | Load: Manual Release: (a) Electrical Release (Release Button)  (b) Release by ATAPI command (c) Emergency Release                                                                                               | Load: Manual<br>Release: (a) Electrical Release                                                                                                    |  |
| Power Consumption         |                                                                                                    |                                                                                                    |  |
| Input Voltage             | 5 V +/- 5 % (Operating)                                                                                                    | 5 V +/- 5 % (Operating)                                                                                                    |  |

#### **Super Multi Interface**

| Item                      | Specification                             |  |
|---------------------------|-------------------------------------------|--|
| Vendor & model name       | KME UJ-831BQB Super HLDS, GMA-4080N, 0H35 |  |
| Performance Specification |                                           |  |

#### **Super Multi Interface**

| Item                   | Specification                                                                                                    |                                                                                                    |  |
|------------------------|----------------------------------------------------------------------------------------------------|----------------------------------------------------------------------------------------------------|--|
| Transfer rate (KB/sec) |                                                                                                    |                                                                                                    |  |
| (1) Read DVD-ROM       | 8X CAV( MAX 10800 kB/s)                                                                                                    | 8X CAV( MAX 10800 kB/s)                                                                                                    |  |
| CD-ROM                 | 24X CAV(MAX 3600 kB/s)                                                                                                    | 24X CAV(MAX 3600 kB/s)                                                                                                    |  |
| DVD-Video              |                                                                                                    | 4X (MAX 5540 kB/s)                                                                                                    |  |
| DVD-R                  |                                                                                                    | 8X (MAX 11080 kB/s)                                                                                                    |  |
| DVD-RW                 |                                                                                                    | 6X (MAX 8320 kB/s)                                                                                                    |  |
| DVD-RAM                |                                                                                                    | 4160 kB/s(Ver 1.0/2.1)                                                                                                    |  |
| DVD+R                  |                                                                                                    | 8X (MAC 11080 kB/s)                                                                                                    |  |
| DVD+R DL               |                                                                                                    | 4X (MAC 5540 kB/s)                                                                                                    |  |
| DVD+RW                 |                                                                                                    | 6X (MAC 8310 kB/s)                                                                                                    |  |
| CD-R/RW/ROM            |                                                                                                    | 24X (MAC 3600 kB/s)                                                                                                    |  |
| CD-DA(DAE)             |                                                                                                    | 20X (MAC 3000 kB/s)                                                                                                    |  |
| CD-DA(Audio out)/CD-I/ |                                                                                                    | 10X (MAC 1500 kB/s)                                                                                                    |  |
| Video CD               |                                                                                                    | ,                                                                                                    |  |
| (2) Write CD-R         | 4X, 8X(CLV), MAC 12X, 16X, 24X(ZCLV)                                                                                                    |                                                                                                    |  |
| CD-RW                  | 4X(CLV)                                                                                                    |                                                                                                    |  |
| HS-RW                  | 4X,8X,10X(CLV)                                                                                                    |                                                                                                    |  |
| US-RW                  | 8X,10X(CLV)                                                                                                    |                                                                                                    |  |
| DVD-R                  | 1X,2X(CLV), MAX.4X,6X,8X(ZCLV)                                                                                                    | 2XCLV, 4X, 8XZCLV                                                                                                    |  |
| DVD-RW                 | 1X,2X(CLV),MAX.4X(ZCLV)                                                                                                    | 1X,2XCLV, 4XZCLV                                                                                                    |  |
| DVD+R                  | 2.4X(CLV),MAX.4X,6X,8X(ZCLV)                                                                                                    | 2XCLV, 4X, 8XZCLV                                                                                                    |  |
| DVD+R DL               | 2.4X(CLV)                                                                                                    | 2.4XCLV                                                                                                    |  |
| DVD+RW                 | 2.4X(CLV),MAX.4X(ZCLV)                                                                                                    | 2.4XCLV, 4XZCLV                                                                                                    |  |
| DVD-RAM                | 2X,3X(ZCLV)                                                                                                    | 3XZCLV                                                                                                    |  |
| (3) ATAPI Interface    |                                                                                                    |                                                                                                    |  |
| PIO mode               | 16.6MB/s: PIO mode4                                                                                                    | 16.6MB/s: PIO mode4                                                                                                    |  |
| DMA mode               | 16.6MB/s: Multi word mode2                                                                                                    | 16.6MB/s: Multi word mode2                                                                                                    |  |
| Ultra DMA mode         | 33.3MB/s: Ultra DMA mode2                                                                                                    | 33.3MB/s: Ultra DMA mode2                                                                                                    |  |
|                        |                                                                                                    |                                                                                                    |  |
| Buffer Memory          | 2MB                                                                                                    | 2MB                                                                                                    |  |
| Interface              | ATAPI                                                                                                    | ATAPI                                                                                                    |  |
| Applicable disc format | CD: CD-DA,CD-ROM,CD-R,CD-RW,CD-ROMXA,photoCD, Video CD, CD-EXTRA(CD+), CD-Text DVD: DVD-VIDEO, DVD-ROM, DVD-R(3.9GB,4.7GB), DVD-RW(Ver1.1), DVD-RAM, DVD+R,DVD+R DL, DVD+RW | CD: CD-DA,CD-ROM,CD-R,CD-RW,CD-ROMXA,photoCD, Video CD, CD-EXTRA(CD+), CD-Text DVD: DVD-VIDEO, DVD-R(3.9GB,4.7GB), DVD-RW(Ver1.1), DVD-RAM, DVD+R,DVD+R DL, DVD+RW |  |
| Loading mechanism      | Tray                                                                                                    | Tray                                                                                                    |  |
| Power Consumption      | Max. 1800 mA                                                                                                    | Max. 1.9A                                                                                                    |  |
| Operating Voltage      | +5V+/-0.25V                                                                                                    | +5V+/-5%                                                                                                    |  |

#### Audio Interface

| Item                      | Specification                                                                                                    |
|---------------------------|----------------------------------------------------------------------------------------------------|
| Audio Controller          | Realtek ALC880                                                                                                    |
| Audio onboard or optional | Built-in                                                                                                    |
| Mono or Stereo            | Stereo                                                                                                    |
| Resolution                | 16/20/24-bit S/PDIF-OUT supoprts 44.1/48/96 kHz sample rate 16/20/24-bit S/PDIF-IN supoprts 44.1/48/96 kHz sample rate |

#### **Audio Interface**

| Item                        | Specification                               |
|-----------------------------|---------------------------------------------|
| Compatibility               | Microsoft PC99/2001, AC97 2.3 & WHQL/WLP2.0 |
| Power support               | Digital: 3.3V                               |
|                             | Analog: 3.3V/5.0V                           |
| Sampling rate               | Up to 96 KHz                                |
| Sound Quality               | Max. 100dB                                  |
| Internal speaker / Quantity | Yes / 2                                     |

#### Video Interface

| Item          | Specification           |
|---------------|-------------------------|
| Chipset       | ATI M26 with 128MB VRAM |
| package       | 708PCBGA                |
| interface     | PCIE x16                |
| Compatibility | DirectX <sup>®</sup> 9  |

#### **USB Port**

| Item                         | Specification                                 |  |
|------------------------------|-----------------------------------------------|--|
| Chipset                      | ICH6-M                                        |  |
| USB Compliancy Level         | 2.0                                           |  |
| OHCI                         | USB 2.0                                       |  |
| Number of USB port           | 4                                             |  |
| Location                     | Three on the right side; one on the left side |  |
| Serial port function control | Enable/Disable by BIOS Setup                  |  |

#### IEEE 1394 Port

| Item                     | Specification                                                   |  |
|--------------------------|-----------------------------------------------------------------|--|
| Chipset                  | TI TSB43AB21                                                    |  |
| Number of IEEE 1394 port | 1                                                               |  |
| Location                 | Left side                                                       |  |
| Interface                | 33MHz PCI                                                       |  |
| Compatibility            | ACPI2.0, PCI Local Bus Specification V2.2, PC 98/99 and PC 2001 |  |

#### **PCMCIA Port**

| Item               | Specification                               |
|--------------------|---------------------------------------------|
| PCMCIA controller  | OZ711M3                                     |
| Supports card type | PC Card 95 with 1x Type II / PCI CardBus    |
| Number of slots    | One type-II                                 |
| Access location    | left Side                                   |
| Data Throughput    | Max. 132 MB/s                               |
| IRQ Support        | Supports serialized IRQ with PCI interrupts |

## System Board Major Chips

| Item                       | Controller                   |
|----------------------------|------------------------------|
| System core logic          | Intel 915PM Express Chipset  |
| Super I/O controller       | NSC87383, 3.3V LPC interface |
| Audio controller           | Realtek ALC880 Codec         |
| Video controller           | ATI M26P                     |
| Hard disk drive controller | ICH6-M                       |
| Keyboard controller        | NS PC87591                   |
| USB 2.0                    | ICH6-M                       |
| MODEM                      | V.92, Ambit MDC 1.5          |
| Wireless 802.11a+b/a+b+g   | ICH6-M                       |
| PCMCIA                     | OZ711M3                      |
| 5-in-1 card reader         | OZ711M3                      |

## Keyboard

| Item                                 | Specification                       |
|--------------------------------------|-------------------------------------|
| Keyboard controller                  | SIO NSC97551                        |
| Keyboard vendor & model name         | Standard keyboard                   |
| Total number of keypads              | 84 keys(US),85 keys(EU), 88keys(JP) |
| Windows logo key and Application key | Yes                                 |
| Multi-Language                       | Yes                                 |

## Battery

| Item                   | Specification |  |
|------------------------|---------------|--|
| Vendor & model name    | Sanyo         |  |
| Battery Type           | Li-ion Li-ion |  |
| Typical capacity       | 2400mAh       |  |
| Cell voltage           | 3.7V          |  |
| Number of battery cell | 8             |  |
| Package configuration  |               |  |
| Pin 1                  | GND           |  |
| Pin 2                  | SDA           |  |
| Pin 3                  | SCL           |  |
| Pin 4                  | TH            |  |
| Pin 5                  | BAT+          |  |

#### LCD

| Item                 | Specification            |                          |
|----------------------|--------------------------|--------------------------|
| Vendor & model name  | SAMSUNG LTN154P1-<br>L02 | HITACHI<br>TX39D99VC1FAA |
| Screen Diagonal (mm) | 15.4 inch                |                          |

### LCD

| Item                                                                     | Specification                                          |                                                |
|--------------------------------------------------------------------------|--------------------------------------------------------|------------------------------------------------|
| Active Area (mm)                                                         | 331.38(H)x207.1125(V)                                  | 331.38(H)207.11(V)                             |
| Display resolution (pixels)                                              | Wide<br>SXGA(1680x1050)                                | Wide<br>SXGA(1680x1050)                        |
| Pixel Pitch                                                              | 0.19725(H)x0.19725(v)                                  | 0.19725(H)x0.19725(v)                          |
| Pixel Arrangement                                                        | RGB vertical stripe                                    | RGB vertical stripe                            |
| Display Mode                                                             | Normally white                                         | Transmissive&Normally White                    |
| Typical White Luminance (cd/m²) also called Brightness                   | 185(Typical)                                           | 185(Typical)                                   |
| Contrast Ratio                                                           | 300 (Typical)                                          | 200(Typical)                                   |
| Response Time (Optical Rise<br>Time+Fall Time)msec                       | 25(Typical)<br>35(Max)                                 | 50(Typical)                                    |
| Voltage of Power Supply                                                  | +3.3V(Typical)                                         | +3.3V(Typical)                                 |
| Power Consumption (watt)                                                 | 5.5(Max)                                               | Not show                                       |
| Weight                                                                   | 610 g                                                  | 640 g                                          |
| Physical Size(mm)                                                        | 344(W)x222(H)x6.5(D)<br>(Max)                          | 344(W)x222(H)x6.5(D)<br>(Max)                  |
| Electrical Interface                                                     | R/G/B Data, 3Sync,<br>Signals, Clock (4 pairs<br>LVDS) | 2 channel LVDS                                 |
| Support Color                                                            | Native 262K colours                                    | 262K colours                                   |
| Viewing Angle (degree)<br>Horizontal: Right/Left<br>Vertial: Upper/Lower | 65/65<br>50/50                                         | Lower side of 6 o'clock (Azimuth $\phi$ =270°) |
| Temperature Range(° C) Operating Storage (shipping)                      | 0 to 50<br>-25 to 65                                   | 10 to 40<br>-20 to -60                         |

#### **LCD** Inverter

| Item                            | Specification      |
|---------------------------------|--------------------|
| Vendor & model name             | SUMIDA TWS-449-171 |
| Brightness conditions           | Duty 30~100%       |
| Input voltage (V)               | 9~21V              |
| Input current (mA)              | 330mA typ          |
| Output voltage (V, rms)         | 650Vrms typ        |
| Output current (mA, rms)        | 3.0~6.0mA          |
| Output voltage frequency (k Hz) | 45~65KHz           |

## AC Adaptor

| Item                     | Specification            |
|--------------------------|--------------------------|
| Vendor & model name      | Lite-On PA-1650-02Q2     |
| Input Voltage            | Normal: 100 to 127 (VAC) |
| input power rating       | <= 80 (watts)            |
| Frequency                | 50/60 Hz                 |
| Maximum input AC current | 1.6A Max@90V/47Hz        |

### **AC Adaptor**

| Item           | Specification                                                        |
|----------------|----------------------------------------------------------------------|
| Inrush current | 220A@240VAC/50Hz(hot start)<br>220A@100VAC/60Hz(cold start)          |
| Efficiency     | 85% (Min), 88%(Typical) with the AC input set at the normal voltage. |

### **System Power Management**

| ACPI mode                           | Power Management                                                                                                    |
|-------------------------------------|----------------------------------------------------------------------------------------------------|
| Mech. Off (G3)                      | All devices in the system are turned off completely.                                                                           |
| Soft Off (G2/S5)                    | OS initiated shutdown. All devices in the system are turned off completely.                                                    |
| Working (G0/S0)                     | Individual devices such as the CPU and hard disc may be power managed in this state.                                           |
| Suspend to RAM (S3)(Sleeping State) | CPU set Power Down VGA Suspend PCMCIA Suspend Audio Power Down Hard Disk Power Down CD-ROM Power Down Super I/O Low Power mode |
| Save to Disk (S4)(Sleeping State)   | Also called Hibernate state. System saves all system states and data onto the disc prior to power off the whole system.        |

Chapter 1 31

# **System Utilities**

### **BIOS Setup Utility**

The BIOS Setup Utility is a hardware configuration program built into your computer's BIOS (Basic Input/Output System).

Your computer is already properly configured and optimized, and you do not need to run this utility. However, if you encounter configuration problems, you may need to run Setup. Please also refer to Chapter 4 Troubleshooting when problem arises.

To activate the BIOS Utility, press  $\mathbf{m}$  during POST (when "Press <F2> to enter Setup" message is prompted on the bottom of screen).

Press m to enter setup. Press <F12> during POST to enter multi-boot menu. In this menu, user can change boot device without entering BIOS SETUP Utility.

| PhoenixBIOS Setup Utility                                                                                                    |                                          |                        |      |                                     |
|----------------------------------------------------------------------------------------------------|------------------------------------------|------------------------|------|-------------------------------------|
| Info. Ma                                                                                                    | in Advanced                              | Security               | Boot | Exit                                |
|                                                                                                    |                                          |                        |      |                                     |
| CPU Type: CPU Speed  HDD Model Name: HDD Serial Number: ATAPI Device:  System BIOS Version: VGA BIOS Version: KBC Version: Serial Number: | NROOT472560V<br>HL-DT-STCD-RW/E<br>S3C11 | DBH<br>DVD DRIVE GCC-4 |      |                                     |
| Asset Tag Number: Product Manufacturer Name: UUID:                                                                                        | TravelMate 8100                          |                        | 392  |                                     |
|                                                                                                    |                                          | 5/F6 Change Valu       |      | F9 Setup Defaults F10 Save and Exit |

### **Navigating the BIOS Utility**

There are six menu options: Info., Main, System Devices, Security, Boot, and Exit.

Follow these instructions:

| To choose a menu, use the cursor left/right keys (z $\times$ ).                                                                           |
|----------------------------------------------------------------------------------------------------|
| To choose a parameter, use the cursor up/down keys ( w y ).                                                                               |
| To change the value of a parameter, press p or q .                                                                                        |
| A plus sign (+) indicates the item has sub-items. Press e to expand this item.                                                            |
| Press ^ while you are in any of the menu options to go to the Exit menu.                                                                  |
| In any menu, you can load default settings by pressing t . You can also press u to save any changes made and exit the BIOS Setup Utility. |

**NOTE:** You can change the value of a parameter if it is enclosed in square brackets. Navigation keys for a particular menu are shown on the bottom of the screen. Help for parameters are found in the Item Specific Help part of the screen. Read this carefully when making changes to parameter values.

This menu provides you the information of the system.

#### Information

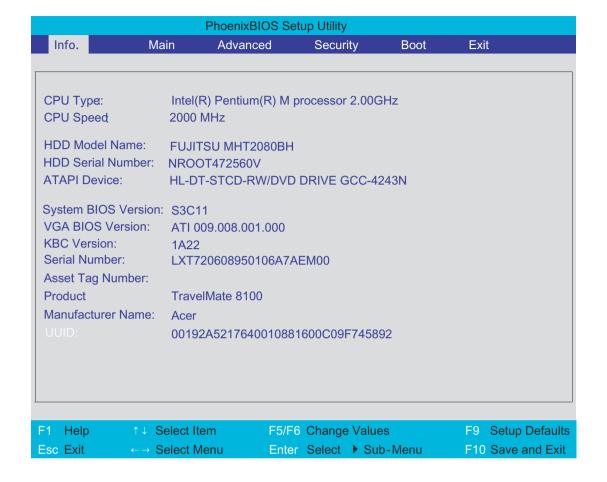

| Parameter         | Description                                                                                                    |
|-------------------|----------------------------------------------------------------------------------------------------|
| HDD Model Name    | This field displays the model name of HDD installed on Primary IDE master. The system can automatically detect the hard disc model name. If there is no hard disc drive or unknown type, this field would display "None". |
| HDD Serial Number | This field shows the serial number of HDD installed on Primary IDE master. If no hard disc drive or other devices are installed, this field would display a blank line.                                                   |
| Serial Number     | This field shows the serial number of HDD installed on Secondary IDE master. If no hard disc drive or other devices are installed, this field would display a blank line.                                                 |
| UUID              | This will be visible only when there is an internal LAN device present.                                                                                                    |

Chapter 2 34

#### Main

The Main screen displays a summary of your computer hardware information, and also includes basic setup parameters. It allows the user to specify standard IBM PC AT system parameters.

| PhoenixBIOS Setup Utility                  |                             |                |                                                        |                   |
|--------------------------------------------|-----------------------------|----------------|--------------------------------------------------------|-------------------|
| Info. Main                                 | Advanced                    | Security       | Boot                                                   | Exit              |
|                                            |                             |                |                                                        |                   |
|                                            |                             |                | Item Sp                                                | pecific Help      |
| System Time:                               | [11:59:38]                  |                |                                                        |                   |
| System Date:                               | [08/05/2004]                |                | <tab>, <s< td=""><td>Shift-Tab&gt;, or</td></s<></tab> | Shift-Tab>, or    |
|                                            |                             |                | <enter> s</enter>                                      | elects field.     |
| System Memory:                             | 640 KB                      |                |                                                        |                   |
| Extended Memory:                           | 766 KB                      |                |                                                        |                   |
| Video Memory                               | 128 KB                      |                |                                                        |                   |
| Quiet Boot: Power on Display: Network boot | [Enabled] [Auto ] [Enabled] |                |                                                        |                   |
| F12 Boot Menu:                             | [Disabled]                  |                |                                                        |                   |
| D2D Recovery:                              | [Enabled]                   |                |                                                        |                   |
| F1 Help ↑↓ Se                              | lect Item F5/F6             | Change Values  |                                                        | F9 Setup Defaults |
| Esc Exit ←→ Se                             |                             | Select ▶ Sub-N | /lenu                                                  | F10 Save and Exit |

**NOTE:** The screen above is for reference only. Actual values may differ.

The table below describes the parameters in this screen. Settings in **boldface** are the default and suggested parameter settings.

| Parameter       | Description                                                                                                    | Format/Option                                         |
|-----------------|----------------------------------------------------------------------------------------------------|-------------------------------------------------------|
| System Time     | Sets the system time.                                                                                                | Format: HH:MM:SS<br>(hour:minute:second) System Time  |
| System Date     | Sets the system date.                                                                                                | Format MM/DD/YYYY (month/day/<br>year)<br>System Date |
| System Memory   | This field reports the memory size of the system. Memory size is fixed to 640KB                                      |                                                       |
| Extended Memory | This field reports the memory size of the extended memory in the system.  Extended Memory size=Total memory size-2MB |                                                       |
| Video Memory    | Shows the VGA memory size. The default value is set to 64MB                                                          |                                                       |

| Parameter        | Description                                                                                                    | Format/Option                      |
|------------------|----------------------------------------------------------------------------------------------------|------------------------------------|
| Quiet Boot       | Determines if Customer Logo will be displayed or not; shows Summary Screen is disabled or enabled.  Enabled: Customer Logo is displayed, and Summary Screen is disabled.  Disabled: Customer Logo is not displayed, and Summary Screen is enabled.                                                                                                    | Option: <b>Enabled</b> or Disabled |
| Power on display | Auto: During power process, the system will detect if any display device is connected on external video port. If any external display device is connected, the power on display will be in CRT (or projector) only mode. Otherwise it will be in LCD only mode.  Both: Simultaneously enable both the integrated LCD screen and the system's external video port (for an external CRT or projector). | Option: <b>Auto</b> or Both        |
| Network Boot     | Allows user to enable/disable the Network boot function.                                                                                                    | Option: <b>Enabled</b> or Disabled |
| F12 Boot Menu    | Allow user to enable/disable the F12 boot meny function.                                                                                                    | Option: <b>Enabled</b> or Disabled |
| D2D Recovery     | Enables, disables D2D Recovery function. The function allows the user to create a hidden partition on hard disc drive to store operation system and restore the system to factory defaults.                                                                                                    | Option: <b>Enabled</b> or Disabled |

**NOTE:** The sub-items under each device will not be shown if the device control is set to disable or auto. This is because the user is not allowed to control the settings in these cases.

Chapter 2 36

#### **Advanced**

The Advanced menu screen contains parameters involving your hardware devices. It also provides advanced settings of the system.

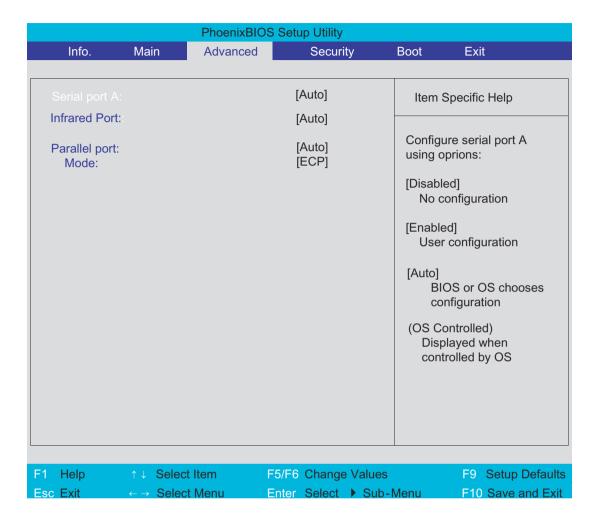

The table below describes the parameters in the screen. Settings in **boldface** are the default and suggested parameter settings.

| Parameter     | Description                                          | Options                                |
|---------------|------------------------------------------------------|----------------------------------------|
| Serial port A | Configure serial port A using options                | Auto/Enabled/Disabled                  |
| Infrared Port | Enables, disables or auto detects the Infrared port. | Auto/Enabled/Disabled                  |
| Parallel Port | Enables, disables or auto detects the parallel port. | Enabled/Disabled/Auto                  |
| Mode          | Sets the operation mode of the parallel port.        | ECP, EPP, Output only or Bidirectional |

### **Security**

The Security screen contains parameters that help safeguard and protect your computer from unauthorized use

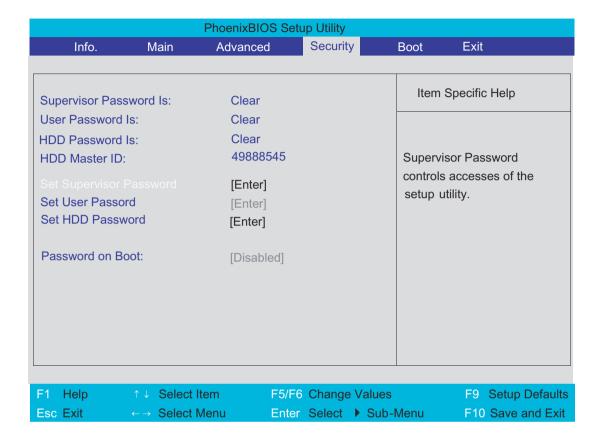

Chapter 2 38

The table below describes the parameters in this screen. Settings in **boldface** are the default and suggested parameter settings.

| Parameter               | Description                                                                                                    | Option                     |
|-------------------------|----------------------------------------------------------------------------------------------------|----------------------------|
| Supervisor Password is  | Shows the setting of the supervisor password.                                                                                                    | Clear or Set               |
| User Password is        | Shows the setting of the uer password.                                                                                                    | Clear or Set               |
| Set Supervisor Password | Press Enter to set the supervisor password. When set, this password protects the BIOS Setup Utility from unauthorized access. The user can not either enter the Setup menu nor change the value of parameters.                                                                                                    |                            |
| Set User Password       | Press Enter to set the user password. When user password is set, this password protects the BIOS Setup Utility from unauthorized access. The user can enter Setup menu only and does not have right to change the value of parameters.                                                                                                    |                            |
| HDD Password            | This feature is available to user when Supervisor password is set. Password can be written on HDD only when Supervisor password or user password is set and password on HDD is set to enabled. Supervisor Password is written to HDD only when Supervisor password is being set. User password is written to HDD when both passwords are set. When both Supervisor and user password are present, both passwords can unlock the HDD. |                            |
| Password on Boot        | Defines whether a password is required or not while the events defined in this group happened. The following sub-options are all requires the Supervisor password for changes and should be grayed out if the user password was used to enter setup.                                                                                                    | <b>Disabled</b> or Enabled |

**NOTE:** When you are prompted to enter a password, you have three tries before the system halts. Don't forget your password. If you forget your password, you may have to return your notebook computer to your dealer to reset it.

#### Setting a Password

Follow these steps as you set the user or the supervisor password:

1. Use the w andy keys to highlight the Set Supervisor Password parameter and press the e key. The Set Supervisor Password box appears:

| Set Supervisor Password |   |   |
|-------------------------|---|---|
| Enter New Password      | [ | ] |
| Confirm New Password    | ] | ] |

2. Type a password in the "Enter New Password" field. The password length can not exceeds 8 alphanumeric characters (A-Z, a-z, 0-9, not case sensitive). Retype the password in the "Confirm New Password" field.

**IMPORTANT:**Be very careful when typing your password because the characters do not appear on the screen.

3. Press e

After setting the password, the computer sets the User Password parameter to "Set".

- 4. If desired, you can opt to enable the Password on boot parameter.
- **5.** When you are done, press u to save the changes and exit the BIOS Setup Utility.

#### Removing a Password

Follow these steps:

1. Use the w and y keys to highlight the Set Supervisor Password parameter and press the e key. The Set Password box appears:

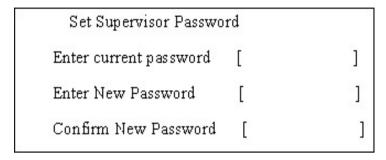

- 2. Type the current password in the Enter Current Password field and press e
- **3.** Press e twice **without** typing anything in the Enter New Password and Confirm New Password fields. The computer then sets the Supervisor Password parameter to "Clear".
- 4. When you have changed the settings, press u to save the changes and exit the BIOS Setup Utility.

#### Changing a Password

1. Use the w and y keys to highlight the Set Supervisor Password parameter and press the e key. The Set Password box appears:

| Set Supervisor Passwo  | ord |   |
|------------------------|-----|---|
| Enter current password | [   | ] |
| Enter New Password     | [   | ] |
| Confirm New Password   | [   | ] |

- 2. Type the current password in the Enter Current Password field and press e
- Type a password in the Enter New Password field. Retype the password in the Confirm New Password field.
- Press e . After setting the password, the computer sets the User Password parameter to "Set".
- 5. If desired, you can enable the Password on boot parameter.
- When you are done, press u to save the changes and exit the BIOS Setup Utility.

Chapter 2 40

If the verification is OK, the screen will display as following.

Setup Notice

Changes have been saved.

[ continue]

The password setting is complete after the user presses u .

If the current password entered does not match the actual current password, the screen will show you the Setup Warning.

Setup Warning

Invalid password

Re-enter Password

[ continue]

If the new password and confirm new password strings do not match, the screen will display the following message.

Setup Warning

Password do not match

Re-enter Password

#### **Boot**

This menu allows the user to decide the order of boot devices to load the operating system. Bootable devices includes the distette drive in module bay, the onboard hard disk drive and the CD-ROM in module bay.

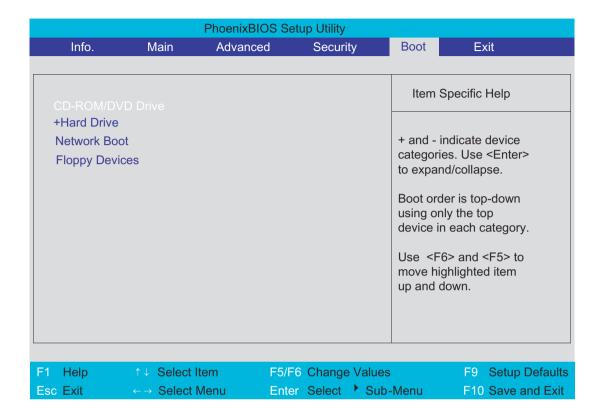

Chapter 2 42

#### **Exit**

The Exit screen contains parameters that help safeguard and protect your computer from unauthorized use.

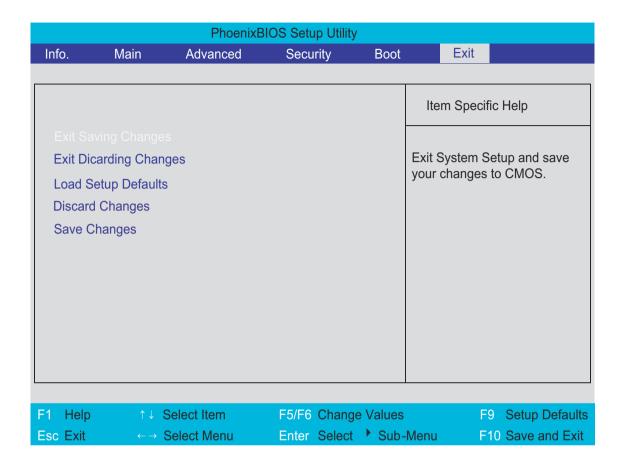

The table below describes the parameters in this screen.

| Parameter               | Description                                         |  |
|-------------------------|-----------------------------------------------------|--|
| Exit Saving Changes     | Exit System Setup and save your changes to CMOS.    |  |
| Exit Discarding Changes | Exit utility without saving setup data to CMOS.     |  |
| Load Setup Default      | Load default values for all SETUP item.             |  |
| Discard Changes         | Load previous values from CMOS for all SETUP items. |  |
| Save Changes            | Save Setup Data to CMOS.                            |  |

# **BIOS Flash Utility**

The BIOS flash memory update is required for the following conditions:

- New versions of system programs
- New features or options
- Restore a BIOS when it becomes corrupted.

Use the Phlash utility to update the system BIOS flash ROM.

NOTE: If you do not have a crisis recovery diskette at hand, then you should create a Crisis Recovery

Diskette before you use the Phlash utility.

NOTE: Do not install memory-related drivers (XMS, EMS, DPMI) when you use the Phlash.

**NOTE:** Please use the AC adaptor power supply when you run the Phlash utility. If the battery pack does not contain enough power to finish BIOS flash, you may not boot the system because the BIOS is not completely loaded.

Fellow the steps below to run the Phlash.

- 1. Prepare a bootable diskette.
- 2. Copy the Phlash utilities to the bootable diskette.
- 3. Then boot the system from the bootable diskette. The Phlash utility has auto-execution function.

Chapter 2 44

# Machine Disassembly and Replacement

This chapter contains step-by-step procedures on how to disassemble the notebook computer for maintenance and troubleshooting.

To disassemble the computer, you need the following tools:

Wrist grounding strap and conductive mat for preventing electrostatic discharge

Wrist grounding strap and conductive mat for preventing electrostatic discharge
 Small Philips screw driver
 Philips screwdriver
 Plastic flat head screw driver
 Tweezers

**NOTE:** The screws for the different components vary in size. During the disassembly process, group the screws with the corresponding components to avoid mismatch when putting back the components. When you remove the stripe cover, please be careful not to scrape the cover.

#### General Information

#### Before You Begin

Before proceeding with the disassembly procedure, make sure that you do the following:

- 1. Turn off the power to the system and all peripherals.
- 2. Unplug the AC adapter and all power and signal cables from the system.
- 3. Remove the battery pack.

**NOTE:** TravelMate 3200 series product uses mylar or tape to fasten the FFC/FPC/connectors/cable, you may need to tear the tape or mylar before you disconnect different FFC/FPC/connectors.

**NOTE:** There are several types of screws used to secure bottom case and upper case assembly. The screws vary in length. Please refer the picture below, group the same type of screws together during service disassembling. Please also remember the screw location for each screw type. If you fasten the screw to the wrong location, the screw may be too long to damage the main board.

# Disassembly Procedure Flowchart

The flowchart on the succeeding page gives you a graphic representation on the entire disassembly sequence and instructs you on the components that need to be removed during servicing. For example, if you want to remove the main board, you must first remove the keyboard, then disassemble the inside assembly frame in that order.

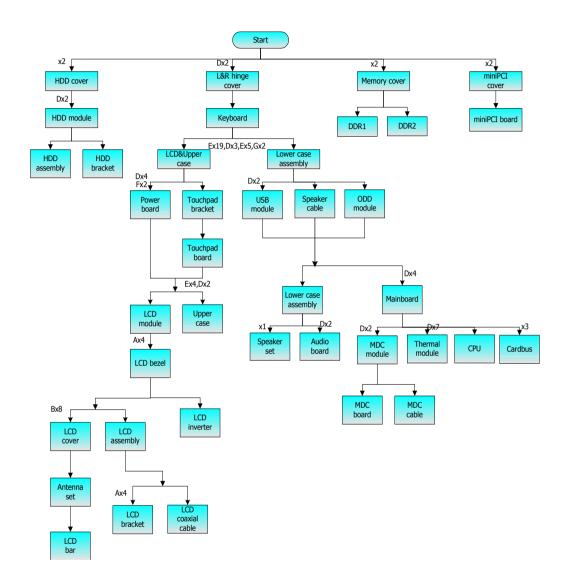

### **Screw List**

| Item | Description                             | Acer part No. |
|------|-----------------------------------------|---------------|
| A    | SCREW M2.0*2.5-<br>I(NI)(NYLOK)         | 86.A03V7.012  |
| В    | SCREW I2.5*4M-<br>BKAGHY(M2.5L4)        | 86.T25V7.013  |
| С    | SCREW M2.5*6-<br>I(BNI)(NYLOK)          | 86.T25V7.012  |
| D    | SCREW M2.5*3-<br>I(NI,NYLOK)            | 86.T23V7.010  |
| E    | SCREW M2.5*7-<br>I(NI,NYLOK)            | 86.T25V7.008  |
| F    | SCREW NUT IO<br>EA1(MBEA1001,REV3<br>B) | 86.T23V7.001  |
| G    | SCREW M2.0*4-<br>I(BNI)(NYLOK)          | 86.A03V7.007  |

# Removing the Battery Pack

- 1. Release the battery lock.
- 2. Slide the battery latch.
- **3.** Remove the battery pack.

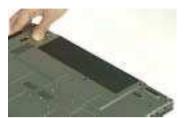

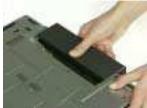

# Removing the HDD Module and the miniPCI

### Removing the HDD Module

- 1. Remove two screws that secure the HDD cover.
- 2. Remove the HDD cover.
- **3.** Remove the two screws that secure the HDD.
- 4. Holding the mylar and pull the HDD module out of the main unit.

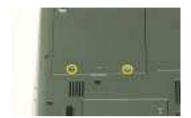

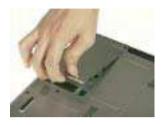

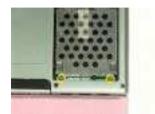

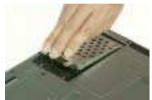

### Removing the Memory

- 1. Remove the two screws that secure the memory cover.
- 2. Remove the memory cover.
- 3. Press the latch on left and right side to pop out the memory and remove it.
- 4. Remove the other memory.

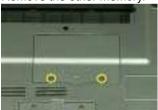

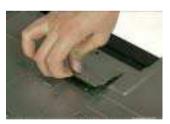

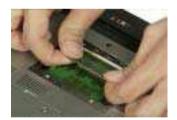

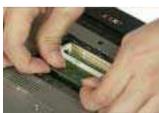

## Removing the miniPCI

- 1. Remove the two screws that secure the miniPCI cover.
- 2. Remove the miniPCI cover.

- 3. Release the wireless antenna.
- 4. Press the latch on left and right side to pop out the miniPCI and remove it.

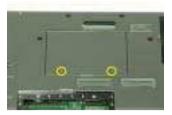

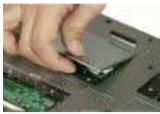

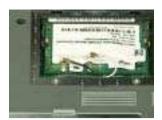

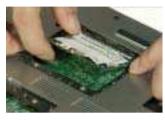

# Disassembling the Main Unit into Upper Case and Lower Case

- 1. Remove the two screws that secure the left and right hinge cover.
- 2. Remove the left and right hinge cover. Detach the right and the left hinge cover form the main unit.

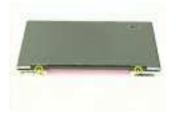

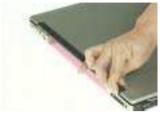

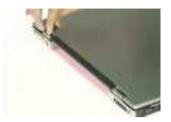

- 3. Remove the three screws on the rear of the main unit.
- 4. Remove the nineteen screws that secure the lower case..

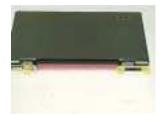

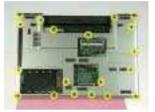

- 5. Release the keyboard latch with tweezers
- **6.** Release another keyboard latch with tweezers.
- 7. Pull the keyboard out.
- 8. Unlatch the keyboard FFC latch and remove the keyboard from the main unit.

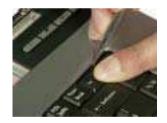

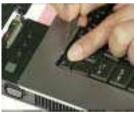

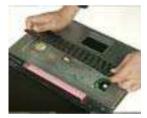

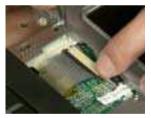

- **9.** Remove the seven screws that secure the upper case.
- 10. Disconnect the power board cable.
- 11. Disconnect the thermal lid switch cable.
- 12. Disconnect the touchpad FFC from the mainboard.
- 13. Pull the wireless antenna from the hole.

14. Close the LCD and remove the upper case from the main unit.

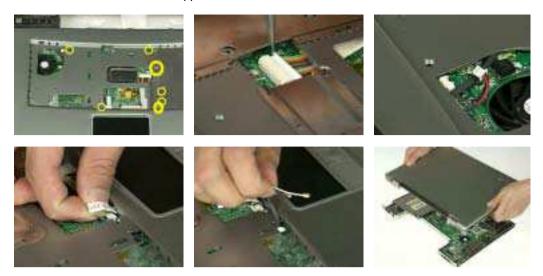

# Disassembling the Lower Case

Remove the ODD from the lower case.

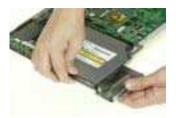

Disconnect the right speaker cable from USB cable and disconnect the USB cable from the mainboard.

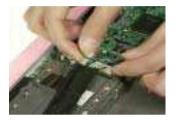

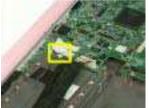

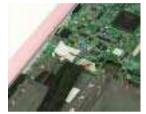

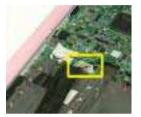

- Remove the two screws that secure the USB module.
- Remove the USB module from the lower case.
- Disconnect the USB module from the USB module.

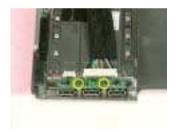

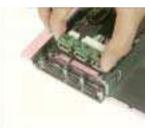

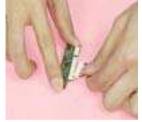

- Disconnect the left speaker cable from the mainboard.
- Disconnect the Audio cable from the mainboard and remove the audio cable from the audio board.

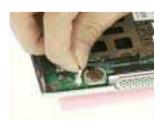

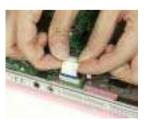

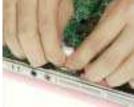

- Remove the four screws that secure the mainboard.
- Detach the mainboard from the lower case assembly. 9.

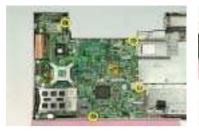

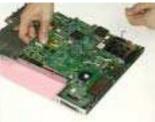

- 10. Tear off the mylar on the MDC cable.
- 11. Disconnect the MDC cable from the mainboard.
- 12. Remove the two screws that secure the MDC module.
- 13. Remove the MDC module from the mainboard.
- 14. Disconnect the cable from MDC board.

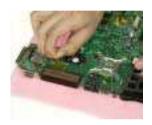

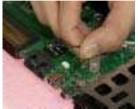

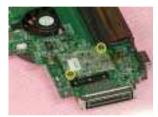

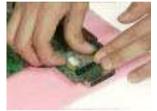

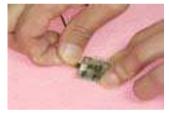

15. Disconnect the fan cable from the mainboard.

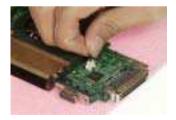

- **16.** Remove the seven screws that secure the thermal module.
- 17. Remove the serew that securew the CPU
- **18.** Turn the screw that secures the CPU.
- 19. Remove the CPU from the mainboard.

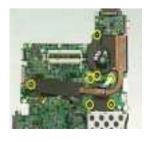

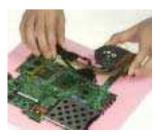

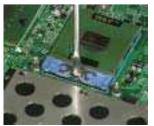

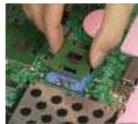

- 20. Disconnect the cardbus cable from the mainboard.
- 21. Remove the three screws that secure the cardbus.
- 22. Remove the cardbus from the mainboard.

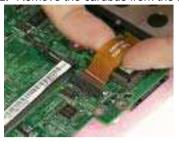

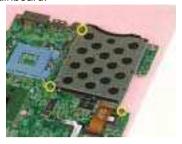

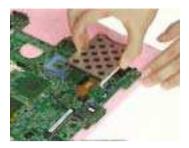

- 23. Tear off the mylar on the right speaker cable.
- 24. Remove the right speaker from the lower case.
- 25. Remove the screw that secure the left speaker.
- 26. Remove the left speaker from the lower case.

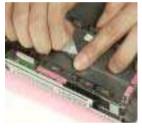

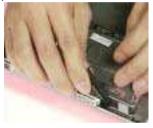

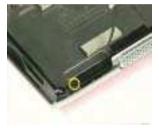

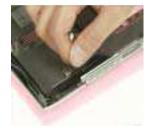

- 27. Remove the two screws that secure the audio board.
- 28. Remove the audio board from the lower case.

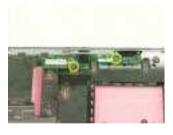

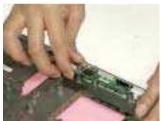

# Disassembling the LCD Module and Upper Case

- 1. Disconnect the LCD cable from the power board.
- 2. Remove the two screws that secure the power board.
- 3. Remove another four screws that secure the power board.
- 4. Remove the power board from the upper case.

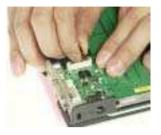

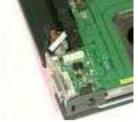

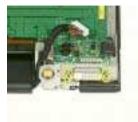

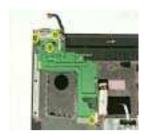

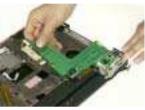

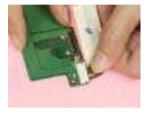

- 5. Tear off the mylar on the touchpad FFC.
- **6.** Disconnect the touchpad FFC from the touchpad board.
- 7. Remove the three screws that secure the touchpad bracket.
- 8. Remove the touchpad bracket from the upper case.
- 9. Remove the touchpad board from the upper case.

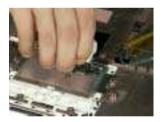

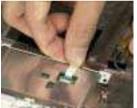

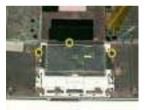

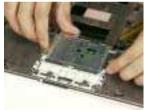

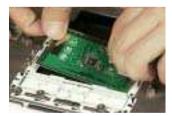

- 10. Tear off the mylar on the wireless antenna.
- 11. Remove the wireless antenna from the wire groove.
- 12. Remove the three screws that secure the LCD hinge on both sides.

Chapter 3 57

13. Detach the LCD panel from the upper case assembly.

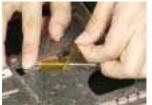

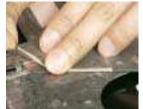

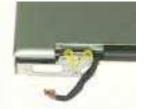

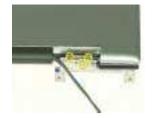

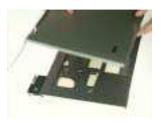

- 14. Remove the four screw caps of the LCD bezel.
- **15.** Remove the four screws that secure the LCD bezel.
- 16. Remove the LCD bezel from the LCD module.

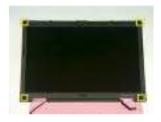

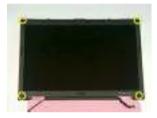

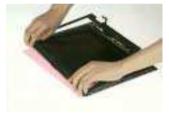

- 17. Disconnect the inverter power cable and the LVDS cable from the inverter board.
- 18. Remove the eight screws that secure the LCD.
- 19. Remove the LCD from the LCD cover.

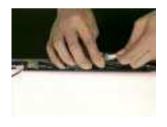

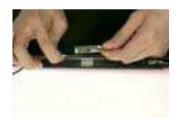

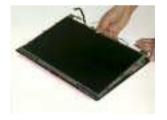

- 20. Tear off the tapes on the antenna cable.
- 21. Tear off the tapes on the antenna brackets.
- 22. Remove the two screws that secure the left and right antenna bracket.

23. Remove the left and right antenna brackets and antenna cable from the LCD cover.

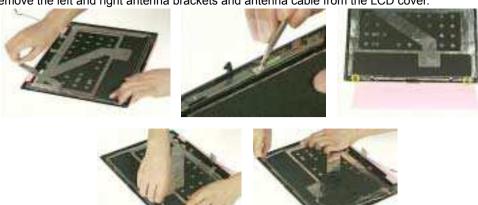

- 24. Remove the two screws that secure the LCD bar.
- 25. Remove the LCD bar from the LCD cover.

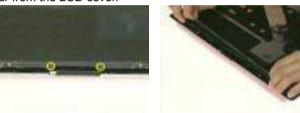

- 26. Remove the four screws that secure the right LCD bracket.
- 27. Remove the right LCD bracket.
- 28. Remove the four screws that secure the left LCD bracket.
- 29. Remove the left LCD bracket.

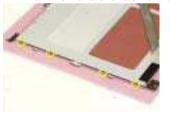

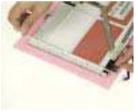

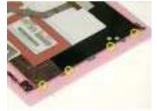

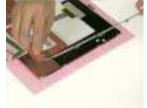

- **30.** Tear off the tape on the LCD cable.
- 31. Disconnect the LCD cable from the LCD.
- 32. This completes the LCD module and upper case disassembly.

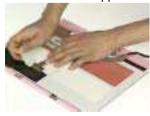

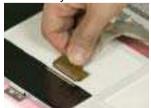

# Disassembling the LCD Module

- 1. Remove the four screw caps as shown.
- 2. Then remove the four screws tightening the LCD bezel.

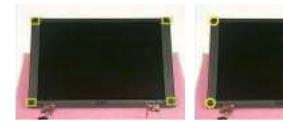

- 3. Detach the LCD bezel from the LCD module.
- **4.** Then turn the LCD bezel over and remove the microphone.

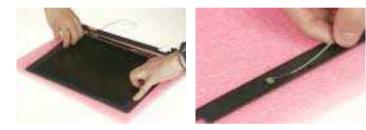

- 5. Tear off the type fastening the inverter cable then disconnect the inverter cable then remove the inverter.
- 6. Remove the six screws holding the LCD to the LCD cover.
- 7. Then remove the LCD from the LCD cover.

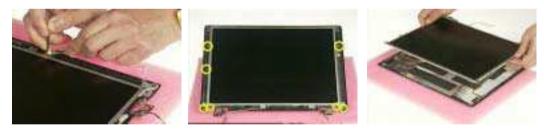

- 8. Remove the two screws holding the right bracket then remove the bracket.
- 9. Remove the two screws holding the left bracket then remove the bracket.
- 10. Tear off the tape that fastens the LCD cable.

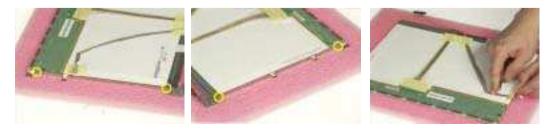

11. Disconnect the LCD cable from the LCD.

- **12.** Tear off the tape fastening the antennae set.
- **13.** Then detach the antennae set from the LCD cover.

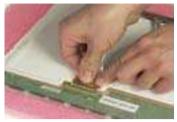

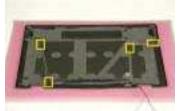

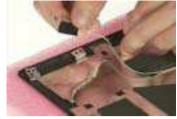

# Disassembling the External Modules

### Disassembling the ODD Module

- 1. Remove the two screws holding the ODD bracket on one side.
- 2. Remove the two screws holding the ODD bracket on the other side.
- 3. Remove another two screws on the rear side.

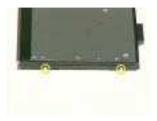

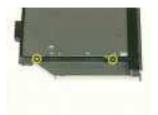

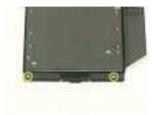

- 4. Slide the ODD bracket out of the ODD module.
- 5. Remove the ODD connector from the ODD module.

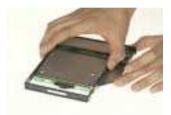

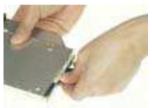

### Disassembling the Optical Drive Module

- 1. Remove the four screws that secure the HDD holder.
- 2. Remove the HDD holder from the HDD module.

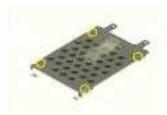

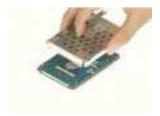

# **Troubleshooting**

Use the following procedure as a guide for computer problems.

**NOTE:** The diagnostic tests are intended to test this model. Non-Acer products, prototype cards, or modified options can give false errors and invalid system responses.

- 1. Duplicate symptom and obtain the failing symptoms in as much detail as possible.
- 2. Distinguish symptom. Verify the symptoms by attempting to re-create the failure by running the diagnostic test or by repeating the same operation.
- 3. Disassemble and assemble the unit without any power sources.
- **4.** If any problem occurs, you can perform visual inspection before you fellow this chapter's instructions. You can check the following:
  - power cords are properly connected and secured;
  - there are no obvious shorts or opens;
  - there are no obviously burned or heated components;
  - all components appear normal.
- 5. Use the following table with the verified symptom to determine which page to go to.

| Symptoms (Verified)                                             | Go To                                                                                                   |
|-----------------------------------------------------------------|----------------------------------------------------------------------------------------------------|
| Power failure. (The power indicator does not go on or stay on.) | "Power System Check" on page 65.                                                                        |
| POST does not complete. No beep or error codes are indicated.   | "Power-On Self-Test (POST) Error Message" on page 67                                                    |
|                                                                 | "Undetermined Problems" on page 79                                                                      |
| POST detects an error and displayed messages on screen.         | "Error Message List" on page 68                                                                         |
| Other symptoms (i.e. LCD display problems or others).           | "Power-On Self-Test (POST) Error Message" on page 67                                                    |
| Symptoms cannot be re-created (intermittent problems).          | Use the customer-reported symptoms and go to<br>"Power-On Self-Test (POST) Error Message" on<br>page 67 |
|                                                                 | "Intermittent Problems" on page 78 "Undetermined Problems" on page 79                                   |

# **System Check Procedures**

#### **External Diskette Drive Check**

If an error occurs with the internal diskette drive, reconnect the diskette connector on the system board.

If the error still remains:

- Reconnect the external diskette drive/DVD-ROM module.
- 2. Replace the external diskette drive/CD-ROM module.
- Replace the main board.

#### External CD-ROM Drive Check

Do the following to isolate the problem to a controller, drive, or CD-ROM. Make sure that the CD-ROM does not have any label attached to it. The label can cause damage to the drive or can cause the drive to fail.

Do the following to select the test device:

- 1. Boot from the diagnostics diskette and start the diagnostics program.
- 2. See if CD-ROM Test is passed when the program runs to CD-ROM Test.
- 3. Follow the instructions in the message window.

If an error occurs, reconnect the connector on the System board. If the error still remains:

- 1. Reconnect the external diskette drive/CD-ROM module.
- 2. Replace the external diskette drive/CD-ROM module.
- 3. Replace the main board.

### **Keyboard or Auxiliary Input Device Check**

Remove the external keyboard if the internal keyboard is to be tested.

If the internal keyboard does not work or an unexpected character appears, make sure that the flexible cable extending from the keyboard is correctly seated in the connector on the system board.

If the keyboard cable connection is correct, run the Keyboard Test.

If the tests detect a keyboard problem, do the following one at a time to correct the problem. Do not replace a non-defective FRU:

- 1. Reconnect the keyboard cables.
- 2. Replace the keyboard.
- 3. Replace the main board.

The following auxiliary input devices are supported by this computer:

- ☐ Numeric keypad
- External keyboard

If any of these devices do not work, reconnect the cable connector and repeat the failing operation.

#### Memory check

64

Memory errors might stop system operations, show error messages on the screen, or hang the system.

- 1. Boot from the diagnostics diskette and start the doagmpstotics program (please refer to main board.
- 2. Go to the diagnostic memory in the test items.
- Press F2 in the test items.
- 4. Follow the instructions in the message window.

NOTE: Make sure that the DIMM is fully installed into the connector. A loose connection can cause an error.

### **Power System Check**

To verify the symptom of the problem, power on the computer using each of the following power sources:

- 1. Remove the battery pack.
- 2. Connect the power adapter and check that power is supplied.
- **3.** Disconnect the power adapter and install the charged battery pack; then check that power is supplied by the battery pack.

If you suspect a power problem, see the appropriate power supply check in the following list:

☐ "Check the Battery Pack" on page 66

Chapter 4 65

#### **Check the Battery Pack**

To check the battery pack, do the following:

#### From Software:

- 1. Check out the Power Management in control Panel
- In Power Meter, confirm that if the parameters shown in the screen for Current Power Source and Total Battery Power Remaining are correct.
- 3. Repeat the steps 1 and 2, for both battery and adapter.
- 4. This helps you identify first the problem is on recharging or discharging.

#### From Hardware:

- 1. Power off the computer.
- Remove the battery pack and measure the voltage between battery terminals 1(+) and 6(ground). See the following figure
- 3. If the voltage is still less than 7.5 Vdc after recharging, replace the battery.

To check the battery charge operation, use a discharged battery pack or a battery pack that has less than 50% of the total power remaining when installed in the computer.

If the battery status indicator does not light up, remove the battery pack and let it return to room temperature. Re-install the battery pack.

If the charge indicator still does not light up, replace the battery pack. If the charge indicator still does not light up, replace the DC/DC charger board.

#### Touchpad check

If the touchpad doesn't work, do the following actions one at a time to correct the problem. Do not replace a non-defective FRU:

- After rebooting, run Tracking Pad PS2 Mode Driver. For example, run Syn touch driver.
- 2. Run utility with the PS/2 mouse function and check if the mouse is working.
- 3. If the the PS/2 mouse does not work, then check if the main board to switch board FPC is connected O.K.
- **4.** If the main board to switch board FPC is connected well, then check if the FCC on touch pad PCB connects properly.
- 5. If the FFC on touch pad PCB connects properly, then check if LS851 JP1 Pin6=5V are pulese. If yes, then replace switch board. If no, then go to next step.
- Replace touch pad PCB.
- 7. If the touch pad still does not work, then replace FPC on Track Pad PCB.

After you use the touchpad, the pointer drifts on the screen for a short time. This self-acting pointer movement can occur when a slight, steady pressure is applied to the touchpad pointer. This symptom is not a hardware problem. No service actions are necessary if the pointer movement stops in a short period of time.

## Power-On Self-Test (POST) Error Message

The POST error message index lists the error message and their possible causes. The most likely cause is listed first.

**NOTE:** Perform the FRU replacement or actions in the sequence shown in FRU/Action column, if the FRU replacement does not solve the problem, put the original part back in the computer. Do not replace a non-defective FRU.

This index can also help you determine the next possible FRU to be replaced when servicing a computer.

If the symptom is not listed, see "Undetermined Problems" on page 79.

The following lists the error messages that the BIOS displays on the screen and the error symptoms classified by function.

**NOTE:** Most of the error messages occur during POST. Some of them display information about a hardware device, e.g., the amount of memory installed. Others may indicate a problem with a device, such as the way it has been configured.

**NOTE:** If the system fails after you make changes in the BIOS Setup Utility menus, reset the computer, enter Setup and install Setup defaults or correct the error.

# **Index of Error Messages**

#### **Error Message List**

| Error Messages                                   | FRU/Action in Sequence                                                 |
|--------------------------------------------------|------------------------------------------------------------------------|
| Struck Key                                       | See "Keyboard or Auxiliary Input Device Check" on page 64              |
| System CMOS checksum bad - Default               | RTC battery                                                            |
| configuration used                               | Run BIOS Setup Utility to reconfigure system, then reboot system.      |
| Real time clock error                            | RTC battery                                                            |
|                                                  | Run BIOS Setup Utility to reconfigure system time, then reboot system. |
|                                                  | Main board                                                             |
| Previous boot incomplete - Default configuration | "Load Default Settings" in BIOS Setup Utility.                         |
| used                                             | RTC battery                                                            |
|                                                  | Main baord                                                             |
| Invalid System Configuration Data                | "Load Default Settings" in BIOS Setup Utility.                         |
|                                                  | Main board                                                             |
| Operating system not found                       | Enter Setup and see if fixed disk and drive A are properly identified. |
|                                                  | Dikette drive                                                          |
|                                                  | Hard disk drive                                                        |
|                                                  | Main board                                                             |

## **Error Message List**

| No beep Error Messages                            | FRU/Action in Sequence                                                             |
|---------------------------------------------------|------------------------------------------------------------------------------------|
|                                                   | Power source (battery pack and power adapter.) See "Power                          |
|                                                   | System Check" on page 65                                                           |
|                                                   | Ensure every connector is connected tightly and correctly.                         |
|                                                   | Reconnect the DIMM.                                                                |
|                                                   | Main board.                                                                        |
| Power-on indicator turns on and LCD is blank.     | Power source (battery pack and power adapter.) See "Power System Check" on page 65 |
|                                                   | Reconnect the LCD connector                                                        |
|                                                   | Hard disk drive                                                                    |
|                                                   | LCD cable                                                                          |
|                                                   | LCD inverter                                                                       |
|                                                   | LCD                                                                                |
|                                                   | Main board                                                                         |
| Power-on indicator turns on and LCD is blank.     | Reconnect the LCD connectors.                                                      |
| But you can see POST on an external CRT.          | LCD cable                                                                          |
|                                                   | LCD inverter                                                                       |
|                                                   | LCD                                                                                |
|                                                   | Main board                                                                         |
| Power-on indicator turns on and a blinking cursor | Ensure every connector is connected tightly and correctly.                         |
| shown on LCD during POST.                         | Main board                                                                         |

# **Phoenix BIOS Beep Codes**

| Code | Beeps   | POST Routine Description                                |
|------|---------|---------------------------------------------------------|
| 02h  | -       | Verify Real Mode                                        |
| 03h  |         | Disable Non-Maskable Interrupt (NMI)                    |
| 04h  |         | Get CPU type                                            |
| 06h  |         | Initialize system hardware                              |
| 07h  |         | Disable shadow and execute code from the ROM.           |
| 08h  |         | Initialize chipset with initial POST values             |
| 09h  |         | Set IN POST flag                                        |
| 0Ah  |         | Initialize CPU registers                                |
| 0Bh  |         | Enable CPU cache                                        |
| 0Ch  |         | Initialize caches to initial POST values                |
| 0Eh  |         | Initialize I/O component                                |
| 0Fh  |         | Initialize the local bus IDE                            |
| 10h  |         | Initialize Power Management                             |
| 11h  |         | Load alternate registers with initial POST values       |
| 12h  |         | Restore CPU control word during warm boot               |
| 13h  |         | Initialize PCI Bus Mastering devices                    |
| 14h  |         | Initialize keyboard controller                          |
| 16h  | 1-2-2-3 | BIOS ROM checksum                                       |
| 17h  |         | Initialize cache before memory autosize                 |
| 18h  |         | 8254 timer initialization                               |
| 1Ah  |         | 8237 DMA controller initialization                      |
| 1Ch  |         | Reset Programmable Interrupt Controller                 |
| 20h  | 1-3-1-1 | Test DRAM refresh                                       |
| 22h  | 1-3-1-3 | Test 8742 Keyboard Controller                           |
| 24h  |         | Set ES segment register to 4 GB                         |
| 28h  |         | Autosize DRAM                                           |
| 29h  |         | Initialize POST Memory Manager                          |
| 2Ah  |         | Clear 215 KB base RAM                                   |
| 2Ch  | 1-3-4-1 | RAM failure on address line xxxx                        |
| 2Eh  | 1-3-4-3 | RAM failure on data bits xxxx of low byte of memory bus |
| 2Fh  |         | Enable cache before system BIOS shadow                  |
| 32h  |         | Test CPU bus-clock frequency                            |
| 33h  |         | Initialize Phoenix Dispatch Manager                     |
| 36h  |         | Warm start shut down                                    |
| 38h  |         | Shadow system BIOS ROM                                  |
| 3Ah  |         | Autosize cache                                          |
| 3Ch  |         | Advanced configuration of chipset registers             |
| 3Dh  |         | Load alternate registers with CMOS values               |
| 41h  |         | Initialize extended memory for RomPilot.                |
| 42h  |         | Initialize interrupt vectors                            |
| 45h  |         | POST device initialization                              |
| 46h  | 2-1-2-3 | Check ROM copyright notice                              |

70

| A7h                                                                                                    | Code | Beeps   | POST Routine Description                   |
|----------------------------------------------------------------------------------------------------|------|---------|--------------------------------------------|
| 49h Initialize PCI bus and devices 4Ah Initialize all video adapters in system 4Bh QuietBoat start (optional) 4Ch Shadow video BIOS ROM 4Eh Display BIOS copyright notice 50h Display PIOS copyright notice 50h Display CPU type and speed 51h Initialize EISA board 52h Test keyboard 52h Set key click if enabled 55h Enable USB devices 58h 2-2-3-1 Test for unexpected interrupts 59h Initialize POST display service 5Ah Display prompt "Press F2 to enter SETUP" 5Bh Display prompt "Press F2 to enter SETUP" 5Bh Display prompt "Press F2 to enter SETUP" 5Bh Display prompt "Press F2 to enter SETUP" 6Ch Test RAM between 512 and 640 KB 60h Test extended memory 62h Test extended memory address lines 64h Jump to User Patch! 66h Configure advanced cache registers 67h Initialize Multi Processor APIC 68h Enable external and CPU caches 69h Setup System Management Mode (SMM) area 68h Display setemal 1.2 cache size 68h Load custom defaults (optional) 6Ch Display promessages 6Fh Display promessages 7Dh Display promessages 7Dh Display promessages 7Ah Check for configuration errors 7Ch Set up hardware interrupt vectors 7Ch Set up hardware interrupt vectors 7Ch Set up hardware interrupt vectors 7Ch Set up hardware interrupt vectors 7Ch Display service initialization 8Ah Detect and install external RS232 ports 8Ah Detect and install external RS232 ports 8Ah Detect and install external RS232 ports 8Ah Detect and install external parallel ports 8Ah Detect and install external RS232 ports 8Ah Detect and install external parallel ports 8Ah Detect and install external parallel ports 8Ah Detect and install external parallel ports 8Ah Detect and install external parallel ports 8Ah Detect and install external parallel ports 8Ah Detect and install external parallel ports 8Ah Detect and install external parallel ports 8Ah Detect and install external parallel ports 8Ah Detect and install external parallel ports                                                                                                    | 47h  |         | Initialize I20 support                     |
| AAN Initialize all video adapters in system 4Bh QuietBoot start (optional) 4Ch Shadow video BIOS ROM 4Eh Display BIOS copyright notice 50h Display CPU type and speed 51h Initialize EISA board 52h Test keyboard 52h Enable USB devices 58h Set key click if enabled 55h Initialize POST display service 59h Initialize POST display service 59h Initialize POST display service 59h Initialize POST display service 59h Display CPU cache 55h Display CPU cache 56h Display Pompt "Press F2 to enter SETUP" 58h Display CPU cache 56h Test RAM between 512 and 640 KB 60h Test extended memory 62h Test RAM between 512 and 640 KB 60h Test extended memory 62h Test extended memory address lines 64h Jump to User Patch1 66h Configure advanced cache registers 67h Initialize Multi Processor APIC 68h Enable external and CPU caches 69h Setup System Management Mode (SMM) area 6Ah Display external L2 cache size 68h Load custom defaults (optional) 6Ch Display possible high address for UMB recovery 70h Display possible high address for UMB recovery 77h Check for keyboard errors 78h Check for keyboard errors 78h Check for keyboard errors 78h Late POST device initialization 82h Detect and install external RS232 ports 83h Configure non-MCD IDE controllers 84h Late POST device initialization 84h Detect and install external RS232 ports 85h Initialize PC-compatible PnP ISA devices 86h Re-initialize onboard Up ports 87h Configure Motherboard Configurable Devices 86h Re-initialize onboard IIO ports 87h Configure Motherboard Configurable Devices 86h Re-initialize onboard IIO ports 87h Configure Motherboard Configurable Devices 86h Re-initialize onboard IIO ports                                                                                                    | 48h  |         | Check video configuration against CMOS     |
| ABh QuietBoot start (optional) 4Ch Shadow video BIOS ROM 4Eh Display BIOS copyright notice 50h Display CPU type and speed 51h Initialize EISA board 52h Test keyboard 54h Set key click if enabled 55h Enable USB devices 58h 2-2-3-1 Test for unexpected interrupts 59h Initialize POST display service 58h Display prompt "Press F2 to enter SETUP" 58h Display prompt "Press F2 to enter SETUP" 58h Display prompt "Press F2 to enter SETUP" 58h Display prompt "Press F2 to enter SETUP" 68h Display prompt "Press F2 to enter SETUP" 66h Test extended memory 62h Test extended memory 62h Test extended memory address lines 64h Jump to User Patch1 66h Configure advanced cache registers 67h Initialize Multi Processor APIC 68h Enable external and CPU caches 69h Setup System Management Mode (SMM) area 68h Display external L2 cache size 68h Display external L2 cache size 68h Load custom defaults (optional) 66ch Display possible high address for UMB recovery 70h Display error messages 72h Check for configuration errors 72h Check for keyboard errors 72h Check for keyboard errors 72h Check for keyboard errors 72h Display error messages 72h Display error messages 72h Check for keyboard errors 72h Check for keyboard errors 72h Display error messages 72h Display error messages 72h Display error messages 72h Display error messages 72h Check for keyboard errors 72h Check for keyboard errors 72h Display error messages 72h Display error messages 72h Display error messages 72h Display error messages 72h Display error messages 72h Display error messages 73h Display error messages 74h Display error messages 75h Display error messages 76h Display error messages 77h Display error messages 77h Display error messages 78h Display error messages 79h Display error messages 70h Display error messages 70h Display error messages 70h Display error messages 70h Display error messages 70h Display error messages 70h Display error messages 70h Display error messages 70h Display error messages 70h Display error messages 70h Display error messages 70h Display error | 49h  |         | Initialize PCI bus and devices             |
| 4Ch   Shadow video BIOS ROM   4Eh   Display BIOS copyright notice   50h   Display BIOS copyright notice   50h   Display CPU type and speed   51h   Initialize EISA board   52h   Test keyboard   54h   Set key click if enabled   55h   Set key click if enabled   55h   Enable USB devices   56h   2-2-3-1   Test for unexpected interrupts   59h   Initialize POST display service   58h   Display prompt "Press F2 to enter SETUP"   58h   Display prompt "Press F2 to enter SETUP"   58h   Display prompt "Press F2 to enter SETUP"   58h   Display prompt "Press F2 to enter SETUP"   58h   Display prompt "Press F2 to enter SETUP"   58h   Display prompt "Press F2 to enter SETUP"   58h   Display prompt "Press F2 to enter SETUP"   58h   Display cert of the set extended memory   62h   Test extended memory address lines   64h   Jump to User Patcht   66h   Configure advanced cache registers   67h   Initialize Multi Processor APIC   68h   Enable external and CPU caches   69h   Setup System Management Mode (SMM) area   6Ah   Display external L2 cache size   6Bh   Load custom defaults (optional)   6Ch   Display possible high address for UMB   70h   Display possible high address for UMB   70h   Display prompt messages   72h   Check for keyboard errors   76h   Check for keyboard errors   77h   Display error messages   77h   Check for keyboard errors   78h   Check for keyboard errors   78h   Check for keyboar | 4Ah  |         | Initialize all video adapters in system    |
| AEEN Display BIOS copyright notice  50h Display CPU type and speed  51h Initialize EISA board  52h Set key click if enabled  55h Enable USB devices  58h Enable USB devices  58h Display POST display service  58h Display POST display service  58h Display prompt "Press F2 to enter SETUP"  58h Display prompt "Press F2 to enter SETUP"  58h Display prompt "Press F2 to enter SETUP"  58h Display prompt "Press F2 to enter SETUP"  58h Display prompt "Press F2 to enter SETUP"  58h Display prompt "Press F2 to enter SETUP"  58h Display CPU cache  57ch Test RAM between 512 and 640 KB  60h Test extended memory  62h Test extended memory address lines  64h Dump to User Patch1  66h Configure advanced cache registers  67h Initialize Multi Processor APIC  68h Enable external and CPU caches  69h Enable external and CPU caches  69h Enable external and CPU caches  68h Load custom defaults (optional)  66ch Display external L2 cache size  68h Load custom defaults (optional)  67ch Display possible high address for UMB recovery  70h Display possible high address for UMB recovery  70h Display possible high address for UMB recovery  70h Display possible high address for UMB recovery  70h Display error messages  68h Check for configuration errors  70h Display error messages  72h Check for keyboard errors  70h Display error messages  80h Disable onboard Super I/O ports and IRQs  81h Late POST device initialization  82h Detect and install external RS232 ports  83h Configure non-MCD IDE controllers  84h Detect and install external RS232 ports  85h Initialize PC-compatible PnP ISA devices  86h Re-initialize contoard I/O ports  87h Configure Motherboard Configurable Devices (optional)                                                                                                    | 4Bh  |         | QuietBoot start (optional)                 |
| Display CPU type and speed                                                                                                    | 4Ch  |         | Shadow video BIOS ROM                      |
| Initialize EISA board   Test keyboard   Set key click if enabled   Set key click if enabled   Set ke   | 4Eh  |         | Display BIOS copyright notice              |
| 52h Test keyboard  Set key click if enabled  Set key click if enabled  Set key click if enabled  Enable USB devices  Set be caused evices  Set be compared interrupts  Set be compared interrupts  Set be compared interrupts  Set be compared interrupts  Set be compared interrupts  Set be compared interrupts  Set be compared interrupts  Set be compared interrupts  Set be compared interrupts  Set be compared interrupts  Set be compared interrupts  Set be compared interrupt interrupt int | 50h  |         | Display CPU type and speed                 |
| Set key click if enabled  Enable USB devices  Enable USB devices  S8h 2-2-3-1 Test for unexpected interrupts  Initialize POST display service  SAh Display prompt "Press F2 to enter SETUP"  SBh Disable CPU cache  SCh Test RAM between 512 and 640 KB  60h Test extended memory  62h Test extended memory address lines  64h Jump to User Patch1  66h Configure advanced cache registers  67h Initialize Multi Processor APIC  68h Enable external and CPU caches  69h Setup System Management Mode (SMM) area  68h Display external L2 cache size  68h Load custom defaults (optional)  66ch Display shadow-area message  6Eh Display possible high address for UMB recovery  70h Display error messages  72h Check for configuration errors  76h Check for keyboard errors  77ch Set up hardware interrupt vectors  78h Late POST device initialization  82h Detect and install external RS232 ports  83h Configure non-MCD IDE controllers  84h Detect and install external parallel ports  16th Initialize PC-compatible PnP ISA devices  86h Re-initialize of Configurable Devices  60ptional)  Initialize BIOS Data Area                                                                                                    | 51h  |         | Initialize EISA board                      |
| Enable USB devices  58h 2-2-3-1 Test for unexpected interrupts  59h Initialize POST display service  5Ah Display prompt "Press F2 to enter SETUP"  5Bh Display prompt "Press F2 to enter SETUP"  5Bh Display prompt "Press F2 to enter SETUP"  5Bh Display Prompt "Press F2 to enter SETUP"  5Bh Display Prompt "Press F2 to enter SETUP"  5Bh Display Prompt "Press F2 to enter SETUP"  5Bh Display Ended memory  62h Test extended memory  62h Test extended memory address lines  64h Jump to User Patch1  66h Configure advanced cache registers  67h Initialize Multi Processor APIC  68h Enable external and CPU caches  69h Setup System Management Mode (SMM) area  6Ah Display external L2 cache size  6Bh Load custom defaults (optional)  6Ch Display possible high address for UMB recovery  70h Display prossible high address for UMB recovery  70h Display error messages  72h Check for configuration errors  76h Check for keyboard errors  76h Check for keyboard errors  76h Check for keyboard errors  76h Check for keyboard errors  86t up hardware interrupt vectors  76h Check for keyboard errors  86t pardware interrupt vectors  16th Late POST device initialization  82h Detect and install external RS232 ports  83h Configure non-MCD IDE controllers  84h Detect and install external parallel ports  16th Initialize Corporapatible PnP ISA devices  86h Re-initialize non-ard I/O ports  87h Configure Motherboard Configurable Devices  69tional)  10th Initialize BIOS Data Area                                                                                                    | 52h  |         | Test keyboard                              |
| 58h     2-2-3-1     Test for unexpected interrupts       59h     Initialize POST display service       5Ah     Display prompt "Press F2 to enter SETUP"       5Bh     Disable CPU cache       5Ch     Test RAM between 512 and 640 KB       60h     Test extended memory       62h     Test extended memory address lines       64h     Jump to User Patch1       66h     Configure advanced cache registers       67h     Initialize Mutil Processor APIC       68h     Enable external and CPU caches       69h     Setup System Management Mode (SMM) area       69h     Setup System Management Mode (SMM) area       6Bh     Load custom defaults (optional)       6Ch     Display possible high address for UMB recovery       70h     Display possible high address for UMB recovery       70h     Display possible high address for UMB recovery       70h     Display poror messages       72h     Check for configuration errors       76h     Check for keyboard errors       7Ch     Set up hardware interrupt vectors       7Eh     Initialize coprocessor if present       80h     Disable onboard Super I/O ports and IRQs       81h     Late POST device initialization       82h     Detect and install external RS232 ports       83h     Configure non-MCD IDE co                                                                                                    | 54h  |         | Set key click if enabled                   |
| Initialize POST display service                                                                                                    | 55h  |         | Enable USB devices                         |
| Display prompt "Press F2 to enter SETUP"  5Bh  Disable CPU cache  Test RAM between 512 and 640 KB  60h  Test extended memory  Test extended memory  62h  Test extended memory address lines  64h  Jump to User Patch1  66h  Configure advanced cache registers  Initialize Mutl Processor APIC  68h  Enable external and CPU caches  69h  Setup System Management Mode (SMM) area  6Ah  Display external L2 cache size  6Bh  Load custom defaults (optional)  6Ch  Display possible high address for UMB recovery  70h  Display error messages  72h  Check for configuration errors  76h  Check for keyboard errors  7Ch  Set up hardware interrupt vectors  Initialize coprocessor if present  80h  Disable onboard Super I/O ports and IRQs  81h  Late POST device initialization  82h  Detect and install external parallel ports  85h  Initialize PC-compatible PnP ISA devices  86h  Re-initialize PC-compatible PnP ISA devices  87h  Configure Motherboard Configurable Devices  (optional)  Initialize BIOS Data Area                                                                                                    | 58h  | 2-2-3-1 | Test for unexpected interrupts             |
| Disable CPU cache  Test RAM between 512 and 640 KB  Test extended memory  Test extended memory  Test extended memory address lines  Jump to User Patch1  Configure advanced cache registers  Initialize Multi Processor APIC  Beh  Enable external and CPU caches  Setup System Management Mode (SMM) area  Display external L2 cache size  Load custom defaults (optional)  Coh  Display possible high address for UMB recovery  Display error message  Check for configuration errors  Check for keyboard errors  Check for keyboard errors  The Initialize coprocessor if present  Boh  Disable onboard Super I/O ports and IRQs  Bih  Late POST device initialization  Detect and install external RS232 ports  Configure non-MCD IDE controllers  Boh  Detect and install external parallel ports  Initialize PC-compatible PnP ISA devices  Boh  Configure Motherboard Configurable Devices (optional)  Configure Motherboard Configurable Devices (optional)                                                                                                    | 59h  |         | Initialize POST display service            |
| Test RAM between 512 and 640 KB 60h Test extended memory 62h Test extended memory 62h Test extended memory address lines 64h Jump to User Patch1 66h Configure advanced cache registers 67h Initialize Multi Processor APIC 68h Enable external and CPU caches 69h Setup System Management Mode (SMM) area 6Ah Display external L2 cache size 6Bh Load custom defaults (optional) 6Ch Display possible high address for UMB recovery 70h Display error messages 6Eh Check for configuration errors 76h Check for keyboard errors 7Ch Set up hardware interrupt vectors 7Eh Initialize coprocessor if present 80h Disable onboard Super I/O ports and IRQs 81h Late POST device initialization 82h Detect and install external RS232 ports 83h Configure non-MCD IDE controllers 84h Detect and install external parallel ports 85h Initialize PC-compatible PnP ISA devices 86h Re-initialize onboard I/O ports 87h Configure Motherboard Configurable Devices (optional)                                                                                                    | 5Ah  |         | Display prompt "Press F2 to enter SETUP"   |
| Test extended memory  62h Test extended memory address lines  64h Jump to User Patch1  66h Configure advanced cache registers  67h Initialize Multi Processor APIC  88h Enable external and CPU caches  69h Setup System Management Mode (SMM) area  6Ah Display external L2 cache size  6Bh Load custom defaults (optional)  6Ch Display shadow-area message  6Eh Display possible high address for UMB recovery  70h Display error messages  72h Check for configuration errors  76h Check for keyboard errors  77ch Set up hardware interrupt vectors  11th Initialize coprocessor if present  80h Disable onboard Super I/O ports and IRQs  81h Detect and install external RS232 ports  83h Configure non-MCD IDE controllers  84h Detect and install external parallel ports  16th Initialize PC-compatible PnP ISA devices  86h Re-initialize motoard I/O ports  87h Configure Motherboard Configurable Devices (optional)  88h Initialize BIOS Data Area                                                                                                    | 5Bh  |         | Disable CPU cache                          |
| Test extended memory address lines  Jump to User Patch1  Geh  Configure advanced cache registers  Initialize Multi Processor APIC  Enable external and CPU caches  Setup System Management Mode (SMM) area  Display external L2 cache size  Load custom defaults (optional)  Cheh  Display possible high address for UMB recovery  Display error messages  Check for configuration errors  Check for keyboard errors  Check for keyboard errors  Set up hardware interrupt vectors  Initialize coprocessor if present  Display error messages  Check for keyboard surper l/O ports and IRQs  Initialize POST device initialization  Detect and install external RS232 ports  Configure non-MCD IDE controllers  Beh  Detect and install external parallel ports  Initialize PC-compatible PnP ISA devices  Re-initialize onboard L/O ports  Re-initialize Dos Data Area                                                                                                    | 5Ch  |         | Test RAM between 512 and 640 KB            |
| Jump to User Patch1                                                                                                    | 60h  |         | Test extended memory                       |
| Configure advanced cache registers                                                                                                    | 62h  |         | Test extended memory address lines         |
| 67h Initialize Multi Processor APIC  68h Enable external and CPU caches  69h Setup System Management Mode (SMM) area  6Ah Display external L2 cache size  6Bh Load custom defaults (optional)  6Ch Display shadow-area message  6Eh Display possible high address for UMB recovery  70h Display error messages  72h Check for configuration errors  76h Check for keyboard errors  77ch Set up hardware interrupt vectors  77ch Set up hardware interrupt vectors  77ch Initialize coprocessor if present  80h Disable onboard Super I/O ports and IRQs  81h Late POST device initialization  82h Detect and install external RS232 ports  83h Configure non-MCD IDE controllers  84h Detect and install external parallel ports  85h Initialize PC-compatible PnP ISA devices  86h Re-initialize onboard Configurable Devices (optional)  88h Initialize BIOS Data Area                                                                                                    | 64h  |         | Jump to User Patch1                        |
| Enable external and CPU caches  Setup System Management Mode (SMM) area  Display external L2 cache size  Enable defaults (optional)  Load custom defaults (optional)  Display shadow-area message  Enable provides for UMB recovery  Display possible high address for UMB recovery  Check for configuration errors  Check for configuration errors  Check for keyboard errors  Check for keyboard errors  Set up hardware interrupt vectors  Initialize coprocessor if present  Disable onboard Super I/O ports and IRQs  Interpretation of the provides of the provides of t | 66h  |         | Configure advanced cache registers         |
| Setup System Management Mode (SMM) area  6Ah  Display external L2 cache size  6Bh  Load custom defaults (optional)  6Ch  Display possible high address for UMB recovery  70h  Display error messages  72h  Check for configuration errors  76h  Check for keyboard errors  7Ch  Set up hardware interrupt vectors  7Eh  Initialize coprocessor if present  80h  Disable onboard Super I/O ports and IRQs  81h  Late POST device initialization  82h  Detect and install external RS232 ports  83h  Configure non-MCD IDE controllers  84h  Detect and install external parallel ports  85h  Initialize PC-compatible PnP ISA devices  86h  Re-initialize onboard Configurable Devices  (optional)  88h  Initialize BIOS Data Area                                                                                                    | 67h  |         | Initialize Multi Processor APIC            |
| Display external L2 cache size  6Bh  Load custom defaults (optional)  6Ch  Display shadow-area message  6Eh  Display possible high address for UMB recovery  70h  Display error messages  72h  Check for configuration errors  76h  Check for keyboard errors  7Ch  Set up hardware interrupt vectors  7Eh  Initialize coprocessor if present  80h  Disable onboard Super I/O ports and IRQs  81h  Late POST device initialization  82h  Detect and install external RS232 ports  83h  Configure non-MCD IDE controllers  84h  Detect and install external parallel ports  85h  Initialize PC-compatible PnP ISA devices  86h  Re-initialize onboard L/O ports  87h  Configure Motherboard Configurable Devices (optional)  88h  Initialize BIOS Data Area                                                                                                    | 68h  |         | Enable external and CPU caches             |
| Load custom defaults (optional)                                                                                                    | 69h  |         | Setup System Management Mode (SMM) area    |
| Display shadow-area message  Display possible high address for UMB recovery  Display error messages  Check for configuration errors  Check for keyboard errors  Check for keyboard errors  Check for keyboard errors  The Initialize coprocessor if present  Boh Disable onboard Super I/O ports and IRQs  Bih Late POST device initialization  Bih Detect and install external RS232 ports  Configure non-MCD IDE controllers  Configure non-MCD IDE controllers  Configure non-MCD IDE controllers  Configure non-MCD IDE controllers  Configure non-MCD IDE controllers  Configure Notherboard I/O ports  Re-initialize PC-compatible PnP ISA devices  Re-initialize onboard I/O ports  Configure Motherboard Configurable Devices (optional)  Bih Initialize BIOS Data Area                                                                                                    | 6Ah  |         | Display external L2 cache size             |
| Display possible high address for UMB recovery  Display error messages  Check for configuration errors  Check for keyboard errors  Check for keyboard errors  The Set up hardware interrupt vectors  Initialize coprocessor if present  Boh Disable onboard Super I/O ports and IRQs  Bih Late POST device initialization  Bish Detect and install external RS232 ports  Configure non-MCD IDE controllers  Configure non-MCD IDE controllers  Bih Detect and install external parallel ports  Bih Re-initialize PC-compatible PnP ISA devices  Re-initialize onboard I/O ports  Configure Motherboard Configurable Devices (optional)  Bish Initialize BIOS Data Area                                                                                                    | 6Bh  |         | Load custom defaults (optional)            |
| recovery  70h Display error messages  72h Check for configuration errors  76h Check for keyboard errors  76h Set up hardware interrupt vectors  7Eh Initialize coprocessor if present  80h Disable onboard Super I/O ports and IRQs  81h Late POST device initialization  82h Detect and install external RS232 ports  83h Configure non-MCD IDE controllers  84h Detect and install external parallel ports  85h Initialize PC-compatible PnP ISA devices  86h Re-initialize onboard I/O ports  87h Configure Motherboard Configurable Devices (optional)  88h Initialize BIOS Data Area                                                                                                    | 6Ch  |         | Display shadow-area message                |
| Check for configuration errors  Check for keyboard errors  Check for keyboard errors  Check for keyboard errors  Set up hardware interrupt vectors  Initialize coprocessor if present  Initialize coprocessor if present  Initialize processor if present  Initialize processor if present  Initialize processor initialize proce | 6Eh  |         |                                            |
| 76h Check for keyboard errors  7Ch Set up hardware interrupt vectors  7Eh Initialize coprocessor if present  80h Disable onboard Super I/O ports and IRQs  81h Late POST device initialization  82h Detect and install external RS232 ports  83h Configure non-MCD IDE controllers  84h Detect and install external parallel ports  85h Initialize PC-compatible PnP ISA devices  86h Re-initialize onboard I/O ports  87h Configure Motherboard Configurable Devices (optional)  88h Initialize BIOS Data Area                                                                                                    | 70h  |         | Display error messages                     |
| 7Ch Set up hardware interrupt vectors  7Eh Initialize coprocessor if present  80h Disable onboard Super I/O ports and IRQs  81h Late POST device initialization  82h Detect and install external RS232 ports  83h Configure non-MCD IDE controllers  84h Detect and install external parallel ports  85h Initialize PC-compatible PnP ISA devices  86h Re-initialize onboard I/O ports  87h Configure Motherboard Configurable Devices (optional)  88h Initialize BIOS Data Area                                                                                                    | 72h  |         | Check for configuration errors             |
| TEh Initialize coprocessor if present  80h Disable onboard Super I/O ports and IRQs  81h Late POST device initialization  82h Detect and install external RS232 ports  83h Configure non-MCD IDE controllers  84h Detect and install external parallel ports  85h Initialize PC-compatible PnP ISA devices  86h Re-initialize onboard I/O ports  87h Configure Motherboard Configurable Devices (optional)  88h Initialize BIOS Data Area                                                                                                    | 76h  |         | Check for keyboard errors                  |
| B0h Disable onboard Super I/O ports and IRQs  81h Late POST device initialization  82h Detect and install external RS232 ports  83h Configure non-MCD IDE controllers  84h Detect and install external parallel ports  85h Initialize PC-compatible PnP ISA devices  86h Re-initialize onboard I/O ports  87h Configure Motherboard Configurable Devices (optional)  88h Initialize BIOS Data Area                                                                                                    | 7Ch  |         | Set up hardware interrupt vectors          |
| 81h Late POST device initialization  82h Detect and install external RS232 ports  83h Configure non-MCD IDE controllers  84h Detect and install external parallel ports  85h Initialize PC-compatible PnP ISA devices  86h Re-initialize onboard I/O ports  87h Configure Motherboard Configurable Devices (optional)  88h Initialize BIOS Data Area                                                                                                    | 7Eh  |         | Initialize coprocessor if present          |
| 82h Detect and install external RS232 ports 83h Configure non-MCD IDE controllers 84h Detect and install external parallel ports 85h Initialize PC-compatible PnP ISA devices 86h Re-initialize onboard I/O ports 87h Configure Motherboard Configurable Devices (optional) 88h Initialize BIOS Data Area                                                                                                    | 80h  |         | Disable onboard Super I/O ports and IRQs   |
| 83h Configure non-MCD IDE controllers  84h Detect and install external parallel ports  85h Initialize PC-compatible PnP ISA devices  86h Re-initialize onboard I/O ports  87h Configure Motherboard Configurable Devices (optional)  88h Initialize BIOS Data Area                                                                                                    | 81h  |         | Late POST device initialization            |
| 84h Detect and install external parallel ports  85h Initialize PC-compatible PnP ISA devices  86h Re-initialize onboard I/O ports  87h Configure Motherboard Configurable Devices (optional)  88h Initialize BIOS Data Area                                                                                                    | 82h  |         | Detect and install external RS232 ports    |
| 85h Initialize PC-compatible PnP ISA devices  86h Re-initialize onboard I/O ports  87h Configure Motherboard Configurable Devices (optional)  88h Initialize BIOS Data Area                                                                                                    | 83h  |         | Configure non-MCD IDE controllers          |
| 86h Re-initialize onboard I/O ports  87h Configure Motherboard Configurable Devices (optional)  88h Initialize BIOS Data Area                                                                                                    | 84h  |         | Detect and install external parallel ports |
| 87h Configure Motherboard Configurable Devices (optional)  88h Initialize BIOS Data Area                                                                                                    | 85h  |         | Initialize PC-compatible PnP ISA devices   |
| (optional)  88h Initialize BIOS Data Area                                                                                                    | 86h  |         | Re-initialize onboard I/O ports            |
|                                                                                                    | 87h  |         |                                            |
| 89h Fnable Non-Maskable Interrunts (NMIs)                                                                                                    | 88h  |         | Initialize BIOS Data Area                  |
| Enable Non Madrable (Nina)                                                                                                    | 89h  |         | Enable Non-Maskable Interrupts (NMIs)      |
| 8Ah Initialize Extended BIOS Data Area                                                                                                    | 8Ah  |         | Initialize Extended BIOS Data Area         |

| Code | Beeps | POST Routine Description                                               |
|------|-------|------------------------------------------------------------------------|
| 8Bh  | ·     | Test and initialize PS/2 mouse                                         |
| 8Ch  |       | Initialize floppy controller                                           |
| 8Fh  |       | Determine number of ATA drives (optional)                              |
| 90h  |       | Initialize hard-disk controllers                                       |
| 91h  |       | Initialize local-bus hard-disk controllers                             |
| 92h  |       | Jump to UserPatch2                                                     |
| 93h  |       | Build MPTABLE for multi-processor boards                               |
| 95h  |       | Install CD ROM for boot                                                |
| 96h  |       | Clear huge ES segment register                                         |
| 97h  |       | Fixup Multi Processor table                                            |
| 98h  | 1-2   | Search for option ROMs. One long, two short beeps on checksum failure. |
| 99h  |       | Check for SMART drive (optional)                                       |
| 9Ah  |       | Shadow option ROMs                                                     |
| 9Ch  |       | Set up Power Management                                                |
| 9Dh  |       | Initialize security engine (optional)                                  |
| 9Eh  |       | Enable hardware interrupts                                             |
| 9Fh  |       | Determine number of ATA and SCSI drives                                |
| A0h  |       | Set time of day                                                        |
| A2h  |       | Check key lock                                                         |
| A4h  |       | Initialize Typematic rate                                              |
| A8h  |       | Erase F2 prompt                                                        |
| AAh  |       | Scan for F2 key stroke                                                 |
| ACh  |       | Enter SETUP                                                            |
| AEh  |       | Clear Boot flag                                                        |
| B0h  |       | Check for errors                                                       |
| B1h  |       | Inform RomPilot about the end of POST.                                 |
| B2h  |       | POST done- prepare to boot operating system                            |
| B4h  | 1     | One short beep before boot                                             |
| B5h  |       | Terminate QuietBoot (optional)                                         |
| B6h  |       | Check password (optional)                                              |
| B7h  |       | Initialize ACPI BIOS                                                   |
| B9h  |       | Prepare Boot                                                           |
| BAh  |       | Initialize SMBIOS                                                      |
| BBh  |       | Initialize PnP Option ROMs                                             |
| BCh  |       | Clear parity checkers                                                  |
| BDh  |       | Display MultiBoot menu                                                 |
| BEh  |       | Clear screen (optional)                                                |
| BFh  |       | Check virus and backup reminders                                       |
| C0h  |       | Try to boot with INT 19                                                |
| C1h  |       | Initialize POST Error Manager (PEM)                                    |
| C2h  |       | Initialize error logging                                               |
| C3h  |       | Initialize error display function                                      |
| C4h  |       | Initialize system error handler                                        |
| C5h  |       | PnPnd dual CMOS (optional)                                             |
| C6h  |       | Initialize notebook docking (optional)                                 |

| Code | Beeps                           | POST Routine Description                                                                   |
|------|---------------------------------|--------------------------------------------------------------------------------------------|
| C7h  |                                 | Initialize notebook docking late                                                           |
| C8h  |                                 | Force check (optional)                                                                     |
| C9h  |                                 | Extended checksum (optional)                                                               |
| CAh  |                                 | Redirect Int 15h to enable remote keyboard                                                 |
| CBh  |                                 | Redirect Int 13h to Memory Technologies Devices such as ROM, RAM, PCMCIA, and serial disk. |
| CCh  |                                 | Redirect Int 10h to enable remote serial video                                             |
| CDh  |                                 | Re-map I/O and memory for PCMCIA                                                           |
| CEh  |                                 | Initialize digitizer and display message.                                                  |
| D2h  |                                 | Unknown interrupt                                                                          |
|      | The following are for boot bloc | k in Flash ROM                                                                             |
| E0h  |                                 | Initialize the chipset                                                                     |
| E1h  |                                 | Initialize the bridge                                                                      |
| E2h  |                                 | Initialize the CPU                                                                         |
| E3h  |                                 | Initialize the system timer                                                                |
| E4h  |                                 | Initialize system I/O                                                                      |
| E5h  |                                 | Check force recovery boot                                                                  |
| E6h  |                                 | Checksum BIOS ROM                                                                          |
| E7h  |                                 | Go to BIOS                                                                                 |
| E8h  |                                 | Set Huge Segment                                                                           |
| E9h  |                                 | Initialize Multi Processor                                                                 |
| EAh  |                                 | Initialize OEM special code                                                                |
| EBh  |                                 | Initialize PIC and DMA                                                                     |
| ECh  |                                 | Initialize Memory type                                                                     |
| EDh  |                                 | Initialize Memory size                                                                     |
| EEh  |                                 | Shadow Boot Block                                                                          |
| EFh  |                                 | System memory test                                                                         |
| F0h  |                                 | Initialize interrupt vectors                                                               |
| F1h  |                                 | Initialize Run Time Clock                                                                  |
| F2h  |                                 | Initialize video                                                                           |
| F3h  |                                 | Initialize System Management Mode                                                          |
| F4h  | 1                               | Output one beep                                                                            |
| F5h  |                                 | Clear Huge Segment                                                                         |
| F6h  |                                 | Boot to Mini DOS                                                                           |
| F7h  |                                 | Boot to Full DOS                                                                           |

# Index of Symptom-to-FRU Error Message

## **LCD-Related Symptoms**

| Symptom / Error                                       | Action in Sequence                                                                                                    |
|-------------------------------------------------------|----------------------------------------------------------------------------------------------------|
| LCD backlight doesn't work                            | First, plug a monitor to CRT port. Next, enter BIOS utility to running "Load Default Settings" then reboot the system. |
|                                                       | Reconnect the LCD connectors.                                                                                          |
|                                                       | Keyboard (if the brightness function key doesn't work).                                                                |
|                                                       | LCD cable                                                                                                    |
|                                                       | LCD inverter                                                                                                    |
|                                                       | LCD                                                                                                    |
|                                                       | Main board                                                                                                    |
| LCD is too dark                                       | Enter BIOS Utility to execute "Load Setup Default Settings", then                                                      |
| LCD brightness cannot be adjusted                     | reboot system.                                                                                                    |
|                                                       | Reconnect the LCD connectors.                                                                                          |
|                                                       | Keyboard (if the brightness function key doesn't work).                                                                |
|                                                       | LCD cable                                                                                                    |
|                                                       | LCD inverter                                                                                                    |
|                                                       | LCD                                                                                                    |
|                                                       | Main board                                                                                                    |
| Unreadable LCD screen                                 | Reconnect the LCD cable                                                                                                |
| Missing pels in characters                            | LCD cable                                                                                                    |
| Abnormal screen                                       | LCD                                                                                                    |
| Wrong color displayed                                 | Main board                                                                                                    |
| LCD has extra horizontal or vertical lines displayed. |                                                                                                    |

#### **Indicator-Related Symptoms**

| Symptom / Error                                                    | Action in Sequence |
|--------------------------------------------------------------------|--------------------|
| Indicator incorrectly remains off or on, but system runs correctly | Main board         |
| HDD/CD-ROM active indicators cannot work                           | HDD/CD-ROM drive   |
|                                                                    | Device driver      |
|                                                                    | Main board         |

## **Power-Related Symptoms**

| Symptom / Error                   | Action in Sequence                                                                                                    |
|-----------------------------------|----------------------------------------------------------------------------------------------------|
| Power shuts down during operation | Power source (battery pack and power adapter). See "Power System Check" on page 65.                                                                                    |
|                                   | Battery pack                                                                                                    |
|                                   | AC adapter                                                                                                    |
|                                   | See if the thermal module is overheat (Heat sink or fan).                                                                                                    |
|                                   | Main board                                                                                                    |
| The system cannot power-on.       | Power source (battery pack and power adapter). See "Power System Check" on page 65.                                                                                    |
|                                   | Battery pack                                                                                                    |
|                                   | Power adapter                                                                                                    |
|                                   | CPU                                                                                                    |
|                                   | Main board                                                                                                    |
| The system cannot power-off.      | In Windows XP operating system, hold and press the power switch for more than 4 seconds. If the system can power off, then the main board is OK. Verify OS in the HDD. |
|                                   | Main board                                                                                                    |

### **Power-Related Symptoms**

| Symptom / Error                        | Action in Sequence                       |
|----------------------------------------|------------------------------------------|
| Battery can't be charged or discharged | See "Check the Battery Pack" on page 66. |
|                                        | Battery pack                             |
|                                        | Main board                               |
| System hang during POST                | ODD/HDD/FDD/RAM module                   |
|                                        | Main board                               |

## **PCMCIA-Related Symptoms**

| Symptom / Error                           | Action in Sequence                  |
|-------------------------------------------|-------------------------------------|
| System cannot detect the PC Card (PCMCIA) | PCMCIA slot assembly                |
|                                           | Main board                          |
| PCMCIA slot pin is damaged.               | PCMCIA slot assembly                |
| PC Card cannot be inserted or ejected     | Check if the PCMCIA slot is blocked |
|                                           | Main board                          |

### **Memory-Related Symptoms**

| Symptom / Error                                         | Action in Sequence                                                              |
|---------------------------------------------------------|---------------------------------------------------------------------------------|
| Memory count (size) appears different from actual size. | Enter BIOS Setup Utility to execute "Load Default Settings" then reboot system. |
|                                                         | RAM module                                                                      |
|                                                         | Main board                                                                      |
|                                                         | Check BIOS revision                                                             |
| System can power on, but you hear two long              | Reinsert DIMM                                                                   |
| beeps: "B, B" and the LCD is blank.                     | DIMM                                                                            |
|                                                         | Main board                                                                      |

### **Speaker-Related Symptoms**

| Symptom / Error                                | Action in Sequence           |
|------------------------------------------------|------------------------------|
| In Windows, multimedia programs, no sound      | OS volume control            |
| comes from the computer.                       | Audio driver                 |
|                                                | Speaker                      |
|                                                | Main board                   |
| Internal speakers make noise or emit no sound. | Speaker                      |
|                                                | Main board                   |
| Microphone cannot work                         | Audio driver                 |
|                                                | Volume control in Windows XP |
|                                                | Main board                   |

### **Power Management-Related Symptoms**

| Symptom / Error                             | Action in Sequence                |  |
|---------------------------------------------|-----------------------------------|--|
| The system will not enter hibernation mode  | Power option in Windows XP        |  |
|                                             | Hard disk drive                   |  |
|                                             | Main board                        |  |
| The system doesn't enter standby mode after | Driver of Power Option Properties |  |
| closing the lid of the portable computer.   | Lid close switch in upper case    |  |
|                                             | Main board                        |  |

## **Power Management-Related Symptoms**

| Symptom / Error                                 | Action in Sequence                                                 |
|-------------------------------------------------|--------------------------------------------------------------------|
| The system doesn't resume from hibernation/     | Connect AC adapter then check if the system resumes from           |
| standby mode.                                   | Standby/Hibernation mode.                                          |
|                                                 | Check if the battery is low.                                       |
|                                                 | Hard disk drive                                                    |
|                                                 | Main board                                                         |
| The system doesn't resume from standby mode     | LCD cover switch                                                   |
| after opening the lid of the portable computer. | Main board                                                         |
| Battery fuel gauge in Windows doesn't go higher | Refresh battery (continue use battery until power off, then charge |
| than 90%.                                       | battery).                                                          |
|                                                 | Battery pack                                                       |
|                                                 | Main board                                                         |
| System hangs intermittently.                    | Reconnect hard disk/CD-ROM drives.                                 |
|                                                 | Main board                                                         |

## **Peripheral-Related Symptoms**

| Symptom / Error                           | Action in Sequence                                               |  |  |
|-------------------------------------------|------------------------------------------------------------------|--|--|
| System configuration does not match the   | Enter BIOS Setup Utility to execute "Load Setup defaults", then  |  |  |
| installed devices.                        | reboot system.                                                   |  |  |
|                                           | Reconnect hard disk/CD-ROM drives/FDD or other peripherals.      |  |  |
|                                           | Main board                                                       |  |  |
| External display does not work correctly. | Press Fn+F5, LCD/CRT/Both display switching                      |  |  |
|                                           | Keyboard                                                         |  |  |
|                                           | Main board                                                       |  |  |
| USB does not work correctly               | Main board                                                       |  |  |
| Print problems.                           | Enter BIOS Setup Utility to execute "Load Default Settings" then |  |  |
|                                           | reboot the system.                                               |  |  |
|                                           | Run printer self-test.                                           |  |  |
|                                           | Printer driver                                                   |  |  |
|                                           | Printer cable                                                    |  |  |
|                                           | Printer                                                          |  |  |
|                                           | Main board                                                       |  |  |
| Parallel port device problems             | Enter BIOS Setup Utility to execute "Load Default Settings" then |  |  |
|                                           | reboot the system.                                               |  |  |
|                                           | Device driver                                                    |  |  |
|                                           | Device cable                                                     |  |  |
|                                           | Device                                                           |  |  |
|                                           | Main board                                                       |  |  |

#### **Keyboard/Touchpad-Related Symptoms**

| Symptom / Error                            | Action in Sequence            |
|--------------------------------------------|-------------------------------|
| Keyboard (one or more keys) does not work. | Reconnect the keyboard cable. |
|                                            | Keyboard                      |
|                                            | Main board                    |
| Touchpad does not work.                    | Reconnect touchpad cable.     |
|                                            | Touchpad board                |
|                                            | Main board                    |

#### Modem/LAN-Related Symptoms

| Symptom / Error                         | Action in Sequence                                                                          |
|-----------------------------------------|---------------------------------------------------------------------------------------------|
| Internal modem does not work correctly. | Phone cable Driver Reconnect the Internal modem cable to the main board tightly. Main board |
| Internal LAN does not work correctly    | Lan cable Driver Main board                                                                 |

**NOTE:** If you cannot find a symptom or an error in this list and the problem remains, see "Undetermined Problems" on page 79.

#### Intermittent Problems

Intermittent system hang problems can be caused by a variety of reasons that have nothing to do with a hardware defect, such as: cosmic radiation, electrostatic discharge, or software errors. FRU replacement should be considered only when a recurring problem exists.

When analyzing an intermittent problem, do the following:

- 1. Run the diagnostic test for the system board in loop mode at least 10 times.
- 2. If no error is detected, do not replace any FRU.
- 3. If any error is detected, replace the FRU. Rerun the test to verify that there are no more errors.

#### **Undetermined Problems**

The diagnostic problems does not identify which adapter or device failed, which installed devices are incorrect, whether a short circuit is suspected, or whether the system is inoperative.

Follow these procedures to isolate the failing FRU (do not isolate non-defective FRU).

NOTE: Verify that all attached devices are supported by the computer.

**NOTE:** Verify that the power supply being used at the time of the failure is operating correctly. (See "Power System Check" on page 65):

- 1. Power-off the computer.
- 2. Visually check them for damage. If any problems are found, replace the FRU.
- 3. Remove or disconnect all of the following devices:
  - Non-Acer devices
     Printer, mouse, and other external devices
     Battery pack
     Hard disk drive
     DIMM
     PC Cards
  - Power-on the computer.
- 5. Determine if the problem has changed.
- 6. If the problem does not recur, reconnect the removed devices one at a time until you find the failing FRU.
- 7. If the problem remains, replace the following FRU one at a time. Do not replace a non-defective FRU:
  - System board
  - LCD assembly

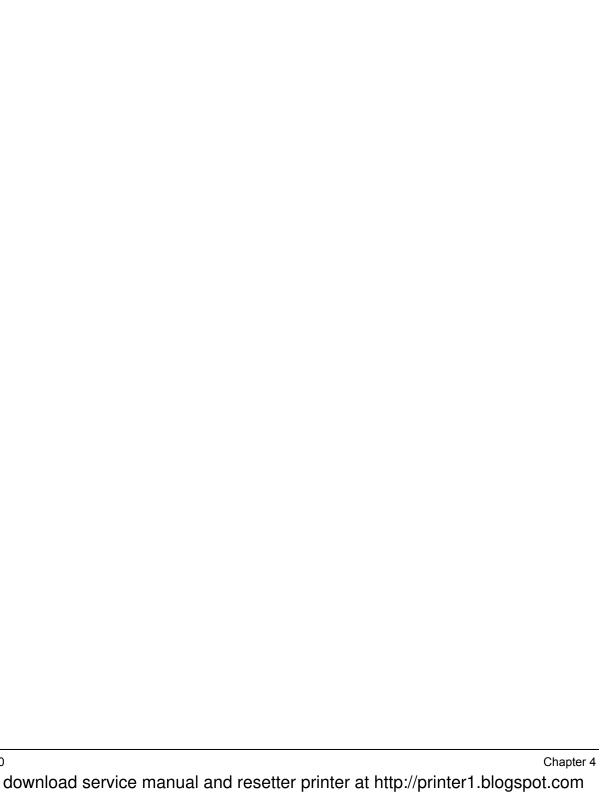

# **Jumper and Connector Locations**

## **Top View**

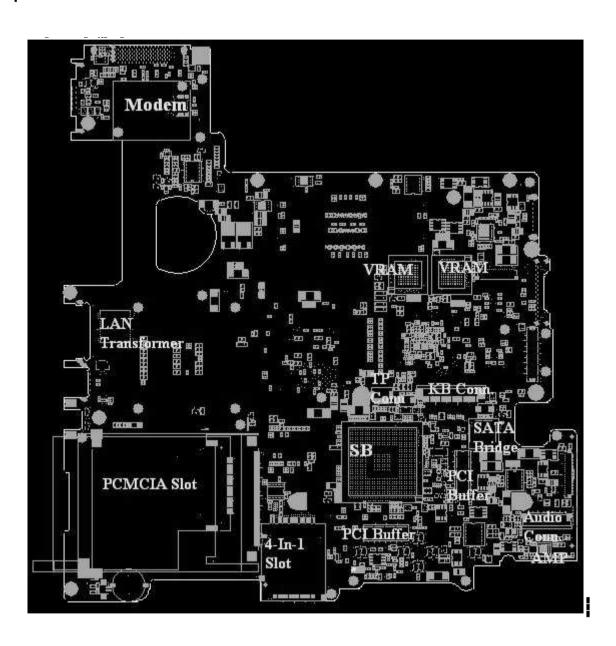

## **Bottom View**

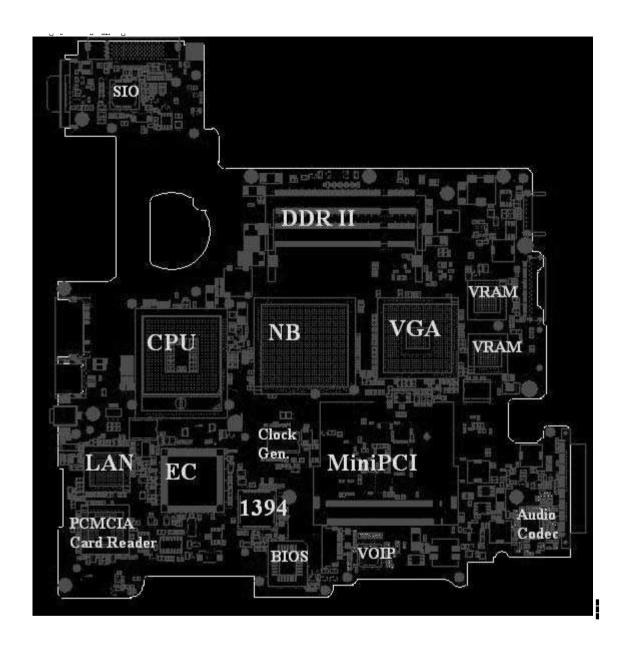

# Main Board Layout

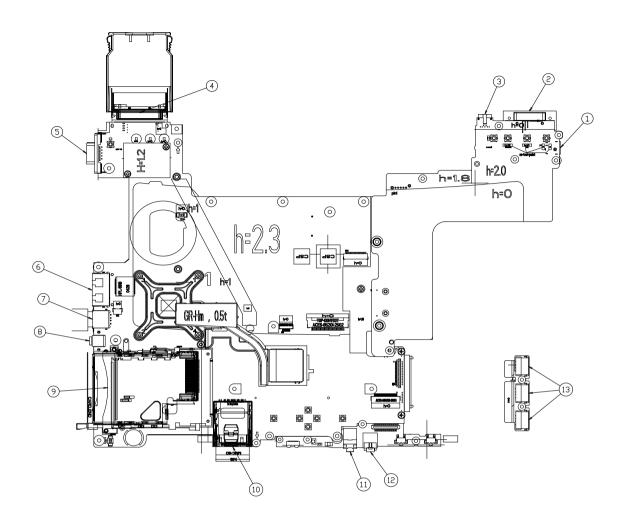

Chapter 5 82

| Number | Item       |
|--------|------------|
| 1      | DC JACK    |
| 2      | DVI        |
| 3      | S-VEDIO    |
| 4      | DOCKING    |
| 5      | CRT        |
| 6      | RJ11RJ45   |
| 7      | USB        |
| 8      | IEEE1394   |
| 9      | PCMCIA     |
| 10     | 4 IN 1     |
| 11     | SPDIF      |
| 12     | PHONE-JACK |
| 13     | USB        |

## FRU (Field Replaceable Unit) List

This chapter gives you the FRU (Field Replaceable Unit) listing in global configurations of TravelMate 8100 series products. Refer to this chapter whenever ordering for parts to repair or for RMA (Return Merchandise Authorization).

Please note that WHEN ORDERING FRU PARTS, you should check the most up-to-date information available on your regional web or channel. For whatever reasons a part number change is made, it will not be noted on the printed Service Guide. For ACER AUTHORIZED SERVICE PROVIDERS, your Acer office may have a DIFFERENT part number code from those given in the FRU list of this printed Service Guide. You MUST use the local FRU list provided by your regional Acer office to order FRU parts for repair and service of customer machines.

**NOTE:** To scrap or to return the defective parts, you should follow the local government ordinance or regulations on how to dispose it properly, or follow the rules set by your regional Acer office on how to return it.

# **Exploded Diagram**

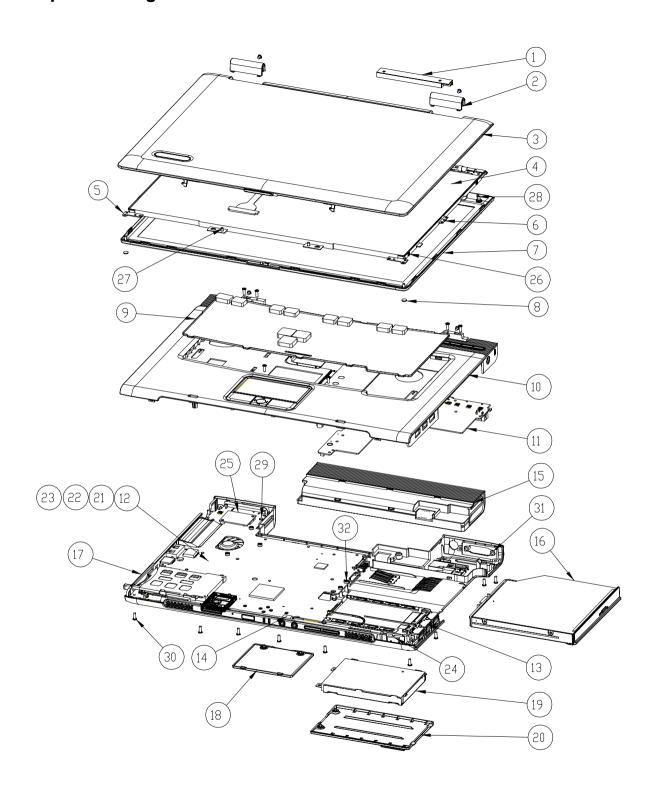

## Item List

| Item | Description                               |  |  |
|------|-------------------------------------------|--|--|
| 1    | IVC MODULE PM2 (8-20V, V=700V, REV : A1A) |  |  |
| 2    | HINGE COVER-L                             |  |  |
| 3    | ZF1 15.4 LCD COVER ASSY                   |  |  |
| 4    | LCD LTN154P1-L02(15.4", WSXGA)STN B/S     |  |  |
| 5    | HINGE-L                                   |  |  |
| 6    | HINGE-R                                   |  |  |
| 7    | ZF1 15.4 LCD BEZEL ASSY                   |  |  |
| 8    | LCD-RUBER-UP                              |  |  |
| 9    | K/B MODULE(UI) ZF1(AEZF1TNR,REV3A)        |  |  |
| 10   | TOP SUB ASSY                              |  |  |
| 11   | ZF1 CHARGER/B ASSY                        |  |  |
| 12   | ZF1 M/B ASSY(M26-128MB/HDD-PATA)          |  |  |
| 13   | ZF1 USB/B ASSY                            |  |  |
| 14   | ZF1 AUDIO/B ASSY                          |  |  |
| 15   | BATT LI 916-3270(ZF1,4S2P, 4.8A)          |  |  |
| 16   | ZF1 DVD MULTI ASSY(HLD GMA-4080N)STN B/S  |  |  |
| 17   | ZF1 BASE ASSY                             |  |  |
| 18   | ZF1 MINI-PCI DOOR ASSY                    |  |  |
| 19   | ZF1 HDD ASSY(TOS MK8026GAX 80G)STN B/S    |  |  |
| 20   | ZF1 HDD DOOR ASSY                         |  |  |
| 21   | CPU(478P)DOTHAN 2.0G C0(UFCPGA4)STN B/S   |  |  |
| 22   | RAM(512M)DDR HYS64T6420HDL-3.7-A L-F      |  |  |
| 23   | ZF1 W/L 802.11A/B/G(WM3B2915ABGEU) ASSY   |  |  |
| 24   | ZF1 BLUETOOTH MODULE 91.BU513.002 ASSY    |  |  |
| 25   | ZF1 MODEM MODULE T60M893.T00 ASSY         |  |  |
| 26   | SCREW M2.0*L2.5 NI-NYLOK                  |  |  |
| 27   | SCREW-M2.5-4-BK-NYLOK                     |  |  |
| 28   | SCREW M2.5*L6.0-I                         |  |  |
| 29   | SCREW M2.5*3-I(NI,NULOK)                  |  |  |
| 30   | SCREW M2.5*7NI (NULOK)                    |  |  |
| 31   | NUT IO                                    |  |  |
| 32   | SCREW M2.0*4 (BNI)(NULOK)                 |  |  |

Chapter 6 86

## **FRU List**

#### TravelMate 8100 FRU List

| Picture                                                                                                    | No. | Partname And Description                                    | Part Number  |
|----------------------------------------------------------------------------------------------------|-----|-------------------------------------------------------------|--------------|
| Adapter                                                                                                    |     |                                                             |              |
|                                                                                                    |     | ADAPTER 65W 3 PIN DELTA SADP-65KB                           | AP.06501.005 |
|                                                                                                    |     | ADAPTER 65W 3 PIN LITE-ON PA-1650-02Q2<br>19V               | AP.06503.006 |
| Battery                                                                                                    |     |                                                             |              |
|                                                                                                    |     | BATTERY SANYO LI-ION 4S2P 4.8A<br>4UR18650F-2-QC-ZF1        | BT.00803.006 |
|                                                                                                    |     | BATTERY SIMPLO LI-ION 4S2P 4.8A 916-<br>3270                | BT.00807.002 |
| Boards                                                                                                    |     |                                                             |              |
|                                                                                                    |     | MODEM BOARD 56K(MDC) T60M893.T00<br>S.P.                    | 54.T72V5.001 |
|                                                                                                    |     | BLUETOOTH MODULE MINI-USB<br>91.BU513.002 S.P. WITH ANTENNA | 54.T72V5.002 |
|                                                                                                    |     | WIRELESS LAN BOARD (802.11a/b/g) INTEL<br>EU                | KI.CAX01.009 |
|                                                                                                    |     | WIRELESS LAN BOARD (802.11a/b/g) INTEL<br>NA                | KI.CAX01.010 |
| Mile Control of the Control of the C |     | WIRELESS LAN BOARD (802.11a/b/g) INTEL<br>RW                | KI.CAX01.011 |
|                                                                                                    |     | WIRELESS LAN BOARD (802.11b/g) INTEL 2200BGRW               | KI.CAX01.006 |
|                                                                                                    |     | CHARGER BOARD                                               | 55.T72V7.001 |
| 6.5.5                                                                                                    |     | USB BOARD                                                   | 55.T72V7.002 |
| -                                                                                                    |     | AUDIO BOARD                                                 | 55.T72V7.003 |
| Cables                                                                                                    |     |                                                             |              |
| -                                                                                                    |     | FFC CABLE - TP/B TO TP                                      | 50.T72V7.001 |

| Picture                  | No.  | Partname And Description                        | Part Number  |
|--------------------------|------|-------------------------------------------------|--------------|
|                          |      | MODEM CABLE                                     | 50.T72V7.002 |
|                          |      |                                                 |              |
|                          |      | CHARGER CABLE - 16/16 PIN                       | 50.T72V7.003 |
| L                        |      | FFC CABLE - AUDIO BOARD 35 PIN                  | 50.T72V7.004 |
|                          |      | USB CABLE - 19/20 PIN                           | 50.T72V7.005 |
|                          |      | POWER CORD US (3 pin)                           | 27.A03V7.001 |
|                          |      | POWER CORD PRC ( 3 Pin)                         | 27.A03V7.003 |
|                          |      | POWER CORD KOERA ( Pin)                         | 27.T23V7.006 |
|                          |      | POWER CORD EU (3 PIN)                           | 27.A03V7.002 |
|                          |      | POWER CORD UK (3 PIN)                           | 27.A03V7.004 |
|                          |      | POWER CORD ITALIAN (3 PIN)                      | 27.A03V7.005 |
|                          |      | POWER CORD- SWISS                               | 27.A03V7.007 |
|                          |      | POWER CORD AU (3 PIN)                           | 27.A03V7.008 |
|                          |      | POWER CORD DANISH (3 PIN)                       | 27.A03V7.006 |
|                          |      | POWER CORD AF (3 PIN)                           | 27.T48V7.001 |
| Case/Cover/Bracket Asser | nbly |                                                 | •            |
| 2 图                      |      | UPPER CASE W/LIP SWITCH CABLE,<br>BUTTON, HINGE | 60.T72V7.001 |
|                          |      | LOWER CASE W/SPEAKER                            | 60.T72V7.002 |

Chapter 6 88

| Picture              | No. | Partname And Description                                      | Part Number  |
|----------------------|-----|---------------------------------------------------------------|--------------|
|                      |     | RAM DOOR W/SCREW                                              | 42.T72V7.001 |
|                      |     |                                                               |              |
|                      |     | MINIPCI DOOR W/SCREW                                          | 42.T72V7.002 |
|                      |     | TOUCHPAD BRACKET                                              | 33.T72V7.001 |
|                      |     | SMART CARD BRACKET                                            | 33.T72V7.002 |
|                      |     | HINGE COVER - R                                               | 42.T72V7.003 |
|                      |     | HINGE COVER - L                                               | 42.T72V7.004 |
|                      |     | HDD COVER W/RUBBER                                            | 42.T72V5.010 |
|                      |     | HDD BRACKET W/MYLAR                                           | 33.T72V7.003 |
| Communication Module | Г   | T                                                             |              |
| ODLUDDO OFFICE OF    |     | WIRELESS LAN ANTENNA                                          | 50.T72V7.006 |
| CPU/PROCESSOR        |     | INTEL PENTIUM M 1.6G 2M 533FSB<br>uFCPGA2 SL86G C-1 STEPPING  | KC.N0001.730 |
|                      |     | INTEL PENTIUM M 1.73G 2M 533FSB<br>uFCPGA2 SL7SA C-1 STEPPING | KC.N0001.740 |

| Picture              | No. | Partname And Description                                      | Part Number  |
|----------------------|-----|---------------------------------------------------------------|--------------|
|                      |     | INTEL PENTIUM M 1.87G 2M 533FSB<br>uFCPGA2 SL7S9 C-1 STEPPING | KC.N0001.750 |
|                      |     | INTEL PENTIUM M 2.0G 2M 533FSB<br>uFCPGA2 SL7SM C-1 STEPPING  | KC.N0001.760 |
|                      |     | INTEL PENTIUM M 2.13G 2M 533FSB<br>uFCPGA2 SL7SL C-1 STEPPING | KC.N0001.770 |
| HDD/ Hard Disk Drive |     |                                                               |              |
|                      |     | HGST MORAGA 60GB 4200RPM,<br>IC25N060ATMR04-0 08K0634         | KH.06007.006 |
|                      |     | TOSHIBA PLUTO 60GB 4200RPM,<br>MK6025GAS                      | KH.06004.003 |
|                      |     | SEAGATE N2 (50) 60GB 4200RPM,<br>ST960821A                    | KH.06001.002 |
|                      |     | FJ 60GB 5400RPM, MERCURY, MHT2060BH<br>A1, SATA               | KH.06006.005 |
|                      |     | HGST MORAGA 80GB 4200RPM,<br>IC25N080ATMR04-0 08K635          | KH.08007.007 |
|                      |     | TOSHIBA PLUTO 80GB 4200RPM,<br>MK8025GAS, 8MB                 | KH.08004.001 |
|                      |     | SEAGATE N2 (50) 80GB 4200RPM,<br>ST9808210A                   | KH.08001.012 |
|                      |     | FJ 80GB 5400RPM, MERCURY, MHT2080BH<br>A1, SATA               | KH.08006.003 |
|                      |     | HGST MORAGA+ 80GB 5400RPM,<br>HTS541080G9AT00                 | KH.08007.009 |
|                      |     | TOSHIBA PROTEUS 80GB 5400RPM,<br>MK8026GAX                    | KH.08004.002 |
|                      |     | HGST MORAGA+ 100GB 5400RPM,<br>HTS541060G9AT00                | KH.10007.001 |
|                      |     | SEAGATE MERCURY 100GB 5400RPM,<br>ST9100823A                  | KH.10001.002 |
| Keyboard             |     |                                                               |              |
|                      |     | TM4500/TM4000/TM2300 KEYBOARD<br>DARFON US INTERNATIONAL      | KB.T5007.001 |
|                      |     | TM4500/TM4000/TM2300 KEYBOARD<br>DARFON CHINESE               | KB.T5007.002 |
|                      |     | TM4500/TM4000/TM2300 KEYBOARD<br>DARFON SPANISH               | KB.T5007.003 |
|                      |     | TM4500/TM4000/TM2300 KEYBOARD<br>DARFON THAI                  | KB.T5007.004 |
|                      |     | TM4500/TM4000/TM2300 KEYBOARD<br>DARFON BRAZILIAN PROTUGESE   | KB.T5007.005 |
|                      |     | TM4500/TM4000/TM2300 KEYBOARD<br>DARFON KOREA                 | KB.T5007.006 |
|                      |     | TM4500/TM4000/TM2300 KEYBOARD<br>DARFON UK                    | KB.T5007.007 |
|                      |     | TM4500/TM4000/TM2300 KEYBOARD<br>DARFON GERMAN                | KB.T5007.008 |

Chapter 6 90

| Picture | No. | Partname And Description                                    | Part Number  |
|---------|-----|-------------------------------------------------------------|--------------|
|         |     | TM4500/TM4000/TM2300 KEYBOARD<br>DARFON ITALIAN             | KB.T5007.009 |
|         |     | TM4500/TM4000/TM2300 KEYBOARD<br>DARFON FRENCH              | KB.T5007.010 |
|         |     | TM4500/TM4000/TM2300 KEYBOARD<br>DARFON SWISS/G             | KB.T5007.011 |
|         |     | TM4500/TM4000/TM2300 KEYBOARD<br>DARFON PORTUGUESE          | KB.T5007.012 |
|         |     | TM4500/TM4000/TM2300 KEYBOARD<br>DARFON ARABIC              | KB.T5007.014 |
|         |     | TM4500/TM4000/TM2300 KEYBOARD<br>DARFON BELGIUM             | KB.T5007.015 |
|         |     | TM4500/TM4000/TM2300 KEYBOARD<br>DARFON SWEDEN              | KB.T5007.016 |
|         |     | TM4500/TM4000/TM2300 KEYBOARD<br>DARFON CZECH               | KB.T5007.017 |
|         |     | TM4500/TM4000/TM2300 KEYBOARD<br>DARFON HUNGAIAN            | KB.T5007.018 |
|         |     | TM4500/TM4000/TM2300 KEYBOARD<br>DARFON NORWAY              | KB.T5007.019 |
|         |     | TM4500/TM4000/TM2300 KEYBOARD<br>DARFON DANISH              | KB.T5007.020 |
|         |     | TM4500/TM4000/TM2300 KEYBOARD<br>DARFON TURKISH             | KB.T5007.021 |
|         |     | TM4500/TM4000/TM2300 KEYBOARD<br>DARFON CANADIAN FRENCH     | KB.T5007.022 |
|         |     | TM4500/TM4000/TM2300 KEYBOARD<br>DARFON JAPANESE            | KB.T5007.023 |
|         |     | TM4500/TM4000/TM2300 KEYBOARD<br>DARFON GREEK               | KB.T5007.024 |
|         |     | TM4500/TM4000/TM2300 KEYBOARD<br>DARFON HEBREW              | KB.T5007.025 |
|         |     | TM4500/TM4000/TM2300 KEYBOARD<br>DARFON RUSSIAN             | KB.T5007.026 |
| LCD     |     |                                                             |              |
|         |     | LCD MODULE 15.4 IN. WSXGA+ HITACHI<br>TX39D99VC1FAA 185NITS | 6M.T72V7.011 |
|         |     | LCD MODULE 15.4 IN. WSXGA+ SAMSUNG<br>LTN154P1-L02 185NITS  | 6M.T72V7.012 |
|         |     | LCD MODULE 15.4 IN. WSXGA+ LG<br>LP154W02-B1K1 185NITS      | 6M.T72V7.013 |
|         |     | LCD 15.4 IN. WSXGA+ HITACHI<br>TX39D99VC1FAA 185NITS        | LK.15404.002 |
| 100     |     | LCD 15.4 IN. WSXGA+ SAMSUNG LTN154P1-<br>L02 185NITS        | LK.15406.002 |
|         |     | LCD 15.4 IN. WSXGA+ LG LP154W02-B1K1<br>185NITS             | LK.15408.003 |
| (4.1)   |     |                                                             |              |

| Picture            | No. | Partname And Description                                                         | Part Number  |
|--------------------|-----|----------------------------------------------------------------------------------|--------------|
|                    |     | LCD INVERTER BOARD W/ TYPE                                                       | 19.T72V7.001 |
| THE PARTY NAMED IN |     |                                                                                  |              |
| 1                  |     | LCD CABLE - 15.4 IN. WXGA                                                        | 50.T72V7.007 |
|                    |     | LCD PANEL W/LOGO ANTENNA 15.4 IN.                                                | 60.T72V7.003 |
|                    |     | LCD BEZEL W/RUBBER PAD 15.4 IN.                                                  | 60.T72V7.004 |
|                    |     | LCD BRACKET W/HINGE 15.4 IN L                                                    | 33.T72V7.004 |
|                    |     | LCD BRACKET W/HINGE 15.4 IN R                                                    | 33.T72V7.005 |
| Main Board         |     | I                                                                                | 1            |
|                    |     | MAINBOARD 915PM M26-128MB W/PCMCIA<br>SLOT, SMART CARD, 5 IN 1 W/O CPU<br>MEMORY | LB.T7206.001 |

| Picture       | No. | Partname And Description                                | Part Number  |
|---------------|-----|---------------------------------------------------------|--------------|
|               |     | SMART READER                                            | 55.T72V7.005 |
|               |     | PCMCIA SLOT                                             | 22.T72V7.001 |
| Memory        |     |                                                         |              |
|               |     | MEMORY MICRON 256MB/ 533MHZ,<br>MT8HTF3264HDY-53EB2     | KN.25604.023 |
| Assessment A. |     | MEMORY IFX 256MB/ 533MHZ,<br>HYS64T32000HDL-3.7-A       | KN.25602.023 |
|               |     | MEMORY ELPIDA 256MB/ 533MHZ,<br>U33256AGEPQ662A         | KN.25609.003 |
|               |     | MEMORY MICRON 512MB/ 533MHZ,<br>MT8HTF6464HDY-53EA2     | KN.51204.015 |
|               |     | MEMORY IFX 512MB/ 533MHZ,<br>HYS64T64020HDL-3.7-A       | KN.51202.021 |
|               |     | MEMORY ELPIDA 512MB/ 533MHZ,<br>U33512AGEPQ672A         | KN.51209.004 |
|               |     | MEMORY IFX 1GB/533 MHZ,<br>HYS64T128021HDL-3.7-A        | KN.1GB02.012 |
| Optical Drive |     | 1                                                       |              |
|               |     | DVD/CDRW COMBO MODULE KME UJDA-<br>760                  | 6M.T72V7.001 |
|               |     | COMBO MODULE HLDS GCC-4243N FOR KINGFISHER              | 6M.T72V7.002 |
|               |     | DVD SUPER MULTI 8X HLDS GMA-4080N DL<br>G BASE          | 6M.T72V7.003 |
|               |     | DVD SUPER MULTI 8X MODULE KME UJ-<br>831BQB             | 6M.T72V7.004 |
|               |     | COMBO UJDA-760QT1-A, 24/24/24,8X                        | KO.02406.008 |
|               |     | COMBO DRIVE HLDS GCC-4243N FOR KINGFISHER               | KO.02405.006 |
|               |     | DVD SUPER MULTI DRIVE HLDS GMA-<br>4080N 0H35 DL G BASE | KU.0080D.007 |
|               |     | DVD SUPER MULTI DRIVE KME UJ-831B F/W: 1.50             | KU.00807.006 |
|               |     | OPTICAL CONNECTOR BOARD                                 | 55.T72V7.004 |
| П             |     | OPTICAL DEVICE HOLDER-FIX                               | 42.T72V7.005 |
|               |     | DVD/CDRW BEZEL FOR KME                                  | 42.T72V7.006 |
|               |     | DVD/CDRW BEZEL FOR HLDS                                 | 42.T72V7.007 |
|               |     | DVD SUPER MULTI BEZEL FOR HLDS                          | 42.T72V7.008 |
|               |     | DVD SUPER MULTI BEZEL FOR PANASONIC                     | 42.T72V7.009 |

| Picture         | No. | Partname And Description         | Part Number  |
|-----------------|-----|----------------------------------|--------------|
| Pointing Device |     |                                  |              |
|                 |     | TOUCHPAD                         | 55.T72V7.006 |
| Speaker         |     |                                  |              |
| -               |     | SPEAKER R                        | 23.T72V7.002 |
| +               |     | SPEAKER L                        | 23.T72V7.001 |
| Heatsink        |     |                                  | •            |
|                 |     | THERMAL MODULE                   | 60.T72V7.005 |
| Miscellaneous   |     |                                  |              |
|                 |     | NAME PLATE - TM8100              | 40.T72V7.001 |
|                 |     | LCD BEZEL RUBBER PAD UP          | 47.T72V7.001 |
|                 |     | LCD BEZEL RUBBER PAD MIDDLE      | 47.T72V7.002 |
|                 |     | RUBBER FOOT                      | 47.T72V7.003 |
| Screws          |     |                                  |              |
|                 |     | SCREW M2.0*2.5-I(NI)(NYLOK)      | 86.A03V7.012 |
|                 |     | SCREW M2.5*6-I(BNI)(NYLOK)       | 86.T25V7.012 |
|                 |     | SCREW M3*0.5+3.5I                | 86.A03V7.006 |
|                 |     | SCREW M2.0*3.0-I-NI-NYLOK        | 86.T23V7.006 |
|                 |     | SCREW M2.0*6.0-I-NI-NYLOK        | 86.A08V7.004 |
|                 |     | SCREW M2.5*3-I(NI,NYLOK)         | 86.T23V7.010 |
|                 |     | SCREW M2.0*4-I(BNI)(NYLOK)       | 86.A03V7.007 |
|                 |     | SCREW M2.5*7-I(NI,NYLOK)         | 86.T25V7.008 |
|                 |     | SCREW M2.0*4.0-NI(NYLOK)         | 86.T50V7.001 |
|                 |     | SCREW I3*3.5M-NIH(M3L3.5)        | 86.A03V7.011 |
|                 |     | SCREW NUT IO EA1(MBEA1001,REV3B) | 86.T23V7.001 |
|                 |     | SCREW I2.5*4M-BKAGHY(M2.5L4)     | 86.T25V7.013 |
|                 |     | OSTALIVIES THE DIVICITY (MZ.OLT) | 00.12071.010 |

Chapter 6 94

# Model Definition and Configuration

## TravelMate 8100 Series

| Model<br>Number | СРИ   | LCD             | Memory                        | HDD<br>(GB)                     | ODD                    | вт                      | Wireless<br>LAN                                               |
|-----------------|-------|-----------------|-------------------------------|---------------------------------|------------------------|-------------------------|---------------------------------------------------------------|
| 8105WLMi        | PM770 | 15.4"<br>WSXGA+ | SOII512MB<br>*2               | 80GB<br>(5400rp<br>m)           | 8x DVD-<br>SMulti (DL) | FoxcoMo<br>+WNCUS<br>BT | Intel2915A<br>BG(SKU1)                                        |
| 8104WLMi        | PM760 | 15.4"<br>WSXGA+ | *2/<br>SOII256MB<br>*2        | 80GB/<br>100GB<br>(5400rp<br>m) | 8x DVD-<br>SMulti (DL) | FoxcoMo<br>+WNCUS<br>BT | Intel2915A<br>BG(SKU1/<br>SKU2)/<br>Intel2200B<br>G           |
| 8103WLMi        | PM750 | 15.4"<br>WSXGA+ | SOII256MB<br>*2/<br>SOII512MB | 80GB/<br>100GB<br>(5400rp<br>m) | 8x DVD-<br>SMulti (DL) | FoxcoMo<br>+WNCUS<br>BT | Intel2915A<br>BG(SKU1/<br>SKU2)/<br>Intel2200B<br>G           |
| 8102WLCi        | PM740 | 15.4"<br>WSXGA+ | SOII256MB<br>*2               | 60GB/<br>80GB                   | 24x Combo              | FoxcoMo<br>+WNCUS<br>BT | Intel2915A<br>BG(SKU1//<br>SKU2/<br>SKU4)/<br>Intel2200B<br>G |
| 8101WLMi        | PM730 | 15.4"<br>WSXGA+ | SOII256MB<br>*2               | 60GB                            | 8x DVD-<br>SMulti (DL) | FoxcoMo<br>+WNCUS<br>BT | Intel2915A<br>BG(SKU1/<br>SKU2)/<br>Intel2200B<br>G           |

## **Test Compatible Components**

This computer's compatibility is tested and verified by Acer's internal testing department. All of its system functions are tested under Windows<sup>®</sup> XP Home environment.

Refer to the following lists for components, adapter cards, and peripherals which have passed these tests. Regarding configuration, combination and test procedures, please refer to the TravelMate8100 series Compatibility Test Report released by the Acer Mobile System Testing Department.

# Microsoft® Windows® XP Pro Environment Test

| Item          | Specifications                                         |
|---------------|--------------------------------------------------------|
| CPU           | Dothan CPU 2.13                                        |
|               | Dothan CPU 2.0A                                        |
|               | Dothan CPU 1.86                                        |
|               | Dothan CPU 1.73                                        |
|               | Dothan CPU 1.6B                                        |
| LCD           | SAMSUNG, LTN154P1-L02, 185nits, 185nits/25ms/CR300     |
|               | HITACHI, TX39D99VC1FAA, 185nits, 185/50/200            |
|               | LG, LP154W02-B1K1, 185 nits                            |
| Memory DDR333 | Micron 256MB/ 533MHz, MT8HTF3264HDY-53EB2              |
|               | Elpida 256MB/ 533MHz, U33256AGEPQ662A                  |
|               | Micron 512MB/ 533MHz, MT8HTF6464HDY-53EA2              |
|               | Elpida 512MB/ 533MHz, U33512AGEPQ672A                  |
|               | IFX 256MB/ 533MHz, HYS64T32000HDL-3.7-A (256MB X2)     |
|               | IFX 512MB/ 533MHz, HYS64T64020HDL-3.7-A(512MBX2)       |
|               | Infineon 1GB/ 533MHz, HYS64T128021HDL-3.7-A            |
| HDD           | FJ 80GB 5400rpm, Mercury, MHT2080BH A1, SATA           |
|               | FJ 60GB 5400rpm, Mercury, MHT2060BH A1, SATA           |
|               | HGST Moraga 80GB 4200rpm, IC25N080ATMR04-0 08K635      |
|               | TOSHIBA Pluto 80GB 4200rpm, MK8025GAS, 8MB             |
|               | Seagate N2 (50) 80GB 4200rpm, ST9808210A               |
|               | HGST Moraga 60GB 4200rpm, IC25N060ATMR04-0 08K0634     |
|               | TOSHIBA Pluto 60GB 4200rpm, MK6025GAS                  |
|               | Seagate N2 (50) 60GB 4200rpm, ST960821A                |
|               | HGST Moraga+ 100GB 5400rpm, HTS541060G9AT00            |
|               | Seagate Mercury 100GB 5400rpm, ST9100823A              |
|               | HGST Moraga+ 80GB 5400rpm, HTS541080G9AT00             |
|               | Toshiba Proteus 80GB 5400rpm, MK8026GAX                |
| Combo         | COMBO UJDA-760QT1-A, 24/24/24,8X                       |
|               | COMBO HLDS GCC-4243N,                                  |
| SuperMulti    | DVD SuperMulti KME UJ-831BQB, Dual Layer               |
|               | DVD Super HLDS, 8x/4x/8x/4x/3x GMA-4080N (D. Layer)    |
| WLAN          | Intel 802.11a/b/g (NA)C51962-010, (MM#860871)          |
|               | Intel 802.11a/b/g (EU)C67261-002, (MM#861736)          |
|               | Intel 802.11a/b/g (RW)C67275-001, (MM#861738)          |
|               | Intel 802.11b/g WLAN module- 2200BGRW 802.11b/g        |
| AC Adapter    | Lite-On NB Adapter 65W, PA-1650-02Q2, 19V 3 pins       |
|               | Delta NB Adapter 65W, SADP-65KB BFD, 19V, 3 pins       |
| Battery       | Sanyo Lilon 4.8AHr 8 cell (Sanyo)                      |
|               | Simplo Panasonic Lilon 4.8AHr 8 cell (Panasonic)       |
| Mainboard     | TM8100 Mainboard with 915PM Chipset and M26-128MB VRAM |

97 Appendix B

| Item                                | Specifications                                                     |
|-------------------------------------|--------------------------------------------------------------------|
| Keyboard                            | TM4500/TM4000/TM2300 KEYBOARD DARFON US International              |
|                                     | TM4500/TM4000/TM2300 KEYBOARD DARFON Chinese                       |
|                                     | TM4500/TM4000/TM2300 KEYBOARD DARFON Spanish                       |
|                                     | TM4500/TM4000/TM2300 KEYBOARD DARFON Thai                          |
|                                     | TM4500/TM4000/TM2300 KEYBOARD DARFON Brazilian Protugese           |
|                                     | TM4500/TM4000/TM2300 KEYBOARD DARFON Korea                         |
|                                     | TM4500/TM4000/TM2300 KEYBOARD DARFON UK                            |
|                                     | TM4500/TM4000/TM2300 KEYBOARD DARFON German                        |
|                                     | TM4500/TM4000/TM2300 KEYBOARD DARFON Italian                       |
|                                     | TM4500/TM4000/TM2300 KEYBOARD DARFON French                        |
|                                     | TM4500/TM4000/TM2300 KEYBOARD DARFON Swiss/G                       |
|                                     | TM4500/TM4000/TM2300 KEYBOARD DARFON Portuguese                    |
|                                     | TM4500/TM4000/TM2300 KEYBOARD DARFON Arabic                        |
|                                     | TM4500/TM4000/TM2300 KEYBOARD DARFON Belgium                       |
|                                     | TM4500/TM4000/TM2300 KEYBOARD DARFON Sweden                        |
|                                     | TM4500/TM4000/TM2300 KEYBOARD DARFON Czech                         |
|                                     | TM4500/TM4000/TM2300 KEYBOARD DARFON Hungaian                      |
|                                     | TM4500/TM4000/TM2300 KEYBOARD DARFON Norway                        |
|                                     | TM4500/TM4000/TM2300 KEYBOARD DARFON Danish                        |
|                                     | TM4500/TM4000/TM2300 KEYBOARD DARFON Turkish                       |
|                                     | TM4500/TM4000/TM2300 KEYBOARD DARFON Canadian French               |
|                                     | TM4500/TM4000/TM2300 KEYBOARD DARFON Japanese                      |
|                                     | TM4500/TM4000/TM2300 KEYBOARD DARFON Greek                         |
|                                     | TM4500/TM4000/TM2300 KEYBOARD DARFON Hebrew                        |
|                                     | TM4500/TM4000/TM2300 KEYBOARD DARFON Russian                       |
|                                     | TM4500/TM4000/TM2300 KEYBOARD DARFON Slovenia (SLO)                |
|                                     | TM4500/TM4000/TM2300 KEYBOARD DARFON Croatia (CR )                 |
| SmartCard                           | TravelMate Smart Card                                              |
|                                     | TravelMate Smart Card Sheet                                        |
|                                     | Smart Card Kit                                                     |
| 5-in-1 module (SD/MMS/MS/MS-Pro/xD) | Integrated in O2 711M3                                             |
| MODEM + Bluetooth daughter Card     | Ambit S/W MODEM V.92 Scorpio                                       |
| Bluetooth                           | Bluetooth module with antenna(Mini USB),MINI USB,Broadcom 2035 NMD |
| Inverter                            | SUMIDA TWS-449-171                                                 |
| Touchpad                            | Synaptic TM42P-372                                                 |

Appendix B 98

## Online Support Information

This section describes online technical support services available to help you repair your Acer Systems.

If you are a distributor, dealer, ASP or TPM, please refer your technical queries to your local Acer branch office. Acer Branch Offices and Regional Business Units may access our website. However some information sources will require a user i.d. and password. These can be obtained directly from Acer CSD Taiwan.

Acer's Website offers you convenient and valuable support resources whenever you need them.

In the Technical Information section you can download information on all of Acer's Notebook, Desktop and Server models including:

|                  | Service guides for all models                                                                                                    |
|------------------|----------------------------------------------------------------------------------------------------|
|                  | User's manuals                                                                                                    |
|                  | Training materials                                                                                                    |
|                  | Bios updates                                                                                                    |
|                  | Software utilities                                                                                                    |
|                  | Spare parts lists                                                                                                    |
|                  | TABs (Technical Announcement Bulletin)                                                                                                    |
| For these places | ourposes, we have included an Acrobat File to facilitate the problem-free downloading of our naterial.                                             |
| Also conta       | ained on this website are:                                                                                                    |
|                  | Detailed information on Acer's International Traveler's Warranty (ITW)                                                                             |
|                  | Returned material authorization procedures                                                                                                    |
|                  | An overview of all the support services we offer, accompanied by a list of telephone, fax and email contacts for all your technical queries.       |
|                  | ways looking for ways to optimize and improve our services, so if you have any suggestions or , please do not hesitate to communicate these to us. |

Appendix C 99
download service manual and resetter printer at http://printer1.blogspot.com

100 Appendix C download service manual and resetter printer at http://printer1.blogspot.com